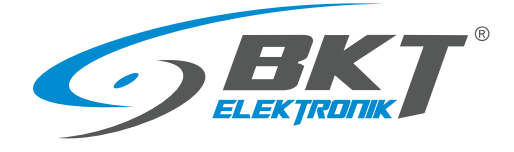

BKT Elektronik - Headquarter Poland, Wiejska 6 86-065 Lisi Ogon Phone: +48 52 36 36 750 e-mail: export@bkte.pl

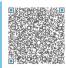

# **BKT SM4DC Freeware**

IT monitoring application

## - manual

- version 0.14

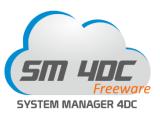

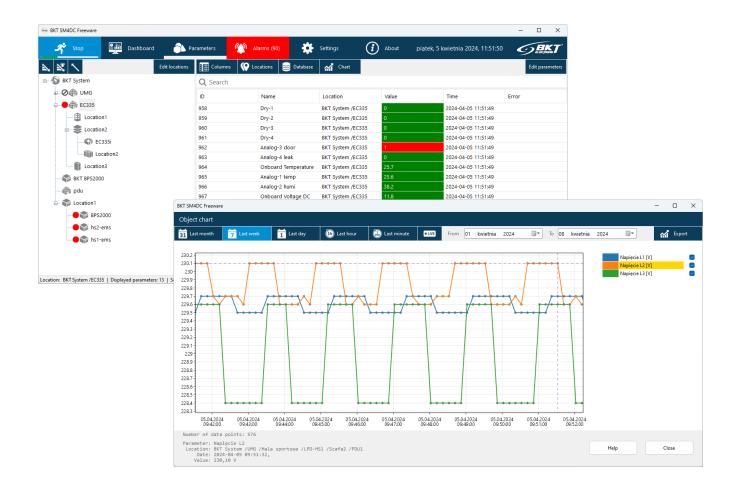

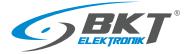

## Table of contents

| 1 | INTRO  | DUCTION   |                                     | 3  |
|---|--------|-----------|-------------------------------------|----|
|   | 1.1    | General   | information                         | 3  |
|   | 1.2    | Licence.  |                                     | 3  |
|   | 1.3    | Basic pro | ogram characteristics               | 4  |
| 2 | INSTAL | LLING     |                                     | 4  |
|   | 2.1    | Hardwa    | re and software requirements        | 4  |
|   | 2.2    | Installat | ion process                         | 4  |
| 3 | CONFI  | GURATIO   | N AND OPERATION                     | 5  |
|   | 3.1    | Opening   | g / Closing / Saving the project    | 5  |
|   | 3.2    | Main me   | enu                                 | 5  |
|   | 3.3    | Start and | d stop monitoring                   | 5  |
|   | 3.4    | Dashboa   | ard                                 | 5  |
|   | 3.5    | Paramet   | ters                                | 6  |
|   |        | 3.5.1     | View location                       | 7  |
|   |        | 3.5.2     | Configure location                  | 7  |
|   |        | 3.5.3     | View parameters                     | 8  |
|   |        | 3.5.4     | View values in charts               | 8  |
|   |        | 3.5.5     | Parameter search                    | 9  |
|   |        | 3.5.6     | Configure parameters                | 10 |
|   |        | 3.5.7     | Import device                       | 10 |
|   |        | 3.5.8     | Adding a single parameter           | 13 |
|   |        | 3.5.9     | Editing parameters                  | 16 |
|   |        | 3.5.10    | Deleting parameters                 | 16 |
|   |        | 3.5.11    | Exporting - creating a device model | 17 |
|   |        | 3.5.12    | Moving parameters between locations | 17 |
|   | 3.6    | Alarms    |                                     | 18 |
|   |        | 3.6.1     | Active alarms                       | 18 |
|   |        | 3.6.2     | Historical alarms                   | 19 |
|   |        | 3.6.3     | Search for historical alarms        | 19 |
|   | 3.7    | Applicat  | ion settings                        | 20 |
|   |        | 3.7.1     | Email notifications                 | 21 |
|   | 3.8    | Databas   | e                                   | 22 |
|   |        | 3.8.1     | Directory structure                 | 22 |
|   |        | 3.8.2     | Measurement data files              | 22 |
|   |        | 3.8.3     | Files with alarm data               | 23 |
| 4 | PROGF  | RAM CHAI  | NGES                                | 23 |
| 5 | DOCUI  | MENT REV  | /ISIONS                             | 23 |

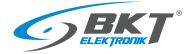

## 1 INTRODUCTION

## 1.1 General information

This is the manual for BKT SM4DC Freeware (System Manager for data Center) designed to monitor devices of IT infrastructure. It enables periodic querying of devices for selected parameters and reporting defined irregularities to the user. The software is designed to support devices manufactured by BKT Elektronik, but it can also support devices from other manufacturers. The program uses the SNMP protocol version 1 and 2c for communicating with devices.

The specification is owned and copyrighted by BKT Elektronik Sp. z o.o. Information contained herein may be changed at owner's discretion without any notice. BKT Elektronik may not be held liable for any possible inaccuracies and discrepancies in this document.

## 1.2 Licence

PLEASE READ THE SOFTWARE LICENSE CAREFULLY. IF YOU DO NOT AGREE TO ALL OF ITS TERMS, YOU MAY NOT INSTALL OR USE THIS PRODUCT AND ARE THEREFORE NOT A LICENSEE UNDER THIS AGREEMENT.

1. BKT SM4DC Freeware (Product) is free software for both private and commercial use. You may copy the entire software package and transfer it to third parties in accordance with the terms of this license agreement.

2. License Agreement (Agreement). The company BKT Elektronik Sp. z o. o. (BKT) grants the Licensee the non-exclusive and non-transferable right to reproduce and use for personal or commercial purposes a version of the executable code of the Product, provided that each copy contains all original copyright notices. This license does not entitle the Licensee to receive paper documentation, technical support, telephone assistance, improvement or update of the Product. BKT may terminate this Agreement at any time and for any reason or no reason. BKT may also terminate this Agreement if the Licensee violates any of its terms and conditions. Upon termination, the Licensee shall delete and not use a copy of the Product.

3. Limitations. Without the prior written consent of BKT, the Licensee cannot:

- 3.1 Modify or create any derivative works of the Product or documentation, including adaptations, translations, etc;
- 3.2 Subject the Product to decompilation, disassembly, reverse engineering or any other attempt to obtain the source code of the Product;

3.3 Redistribute, encumber, sell, rent, lease, sub-license or otherwise transfer rights to the Product;

- 3.4 Remove or alter any trademarks, logos, copyrights or other proprietary notices, legends, symbols or labels in the Product;
- 3.5 Publish the results of benchmarking tests carried out on the Product to third parties.

4. Fees. There is no license fee for the Product. If the Licensee would like to receive the Product on a medium, then a small fee may be charged for the medium and shipping. The Licensee is responsible for the payment of all taxes.

5. Ownership. The title, ownership and intellectual property rights of the Product shall remain with BKT and/or its suppliers. The Product is protected by copyright and other intellectual property laws.

6. Warranty disclaimer. AS THE SOFTWARE IS LICENSED FREE OF CHARGE, IT IS NOT COVERED BY WARRANTY TO THE EXTENT PERMITTED BY APPLICABLE LAW. UNLESS OTHERWISE STATED IN WRITING, THE COPYRIGHT HOLDERS AND/OR OTHER PARTIES PROVIDE THE SOFTWARE AS IS WITHOUT WARRANTY OF ANY KIND, EITHER EXPRESS OR IMPLIED, INCLUDING BUT NOT LIMITED TO THE IMPLIED WARRANTIES OF MERCHANTABILITY AND FITNESS FOR A PARTICULAR PURPOSE. THE ENTIRE RISK AS TO THE QUALITY AND PERFORMANCE OF THE SOFTWARE IS BORNE BY THE LICENSEE. IN THE EVENT THAT THE SOFTWARE PROVES DEFECTIVE, THE LICENSEE SHALL BEAR THE COST OF ALL NECESSARY SERVICE, REPAIR AND CORRECTION.

7. DISCIAIMER. EXCEPT AS OTHERWISE PROVIDED BY APPLICABLE LAW OR AS OTHERWISE AGREED IN WRITING, NO COPYRIGHT HOLDER OR OTHER PARTY MODIFYING AND/OR REDISTRIBUTING THE SOFTWARE IN ACCORDANCE WITH THE FOREGOING PERMISSIONS SHALL UNDER NO CIRCUMSTANCES BE LIABLE TO THE LICENSEE FOR DAMAGE, INCLUDING GENERAL, SPECIAL, INCIDENTAL OR CONSEQUENTIAL DAMAGE, ARISING OUT OF THE USE OR INABILITY TO USE THE SOFTWARE (INCLUDING, WITHOUT LIMITATION, FOR LOSS OF DATA OR PROVISION OF INACCURATE DATA, OR FOR LOSSES INCURRED BY THE LICENSEE OR THIRD PARTIES, OR THE FAILURE OF THE SOFTWARE TO WORK WITH OTHER SOFTWARE), EVEN IF THE OWNER OR OTHER PARTY HAS BEEN ADVISED OF THE POSSIBILITY OF SUCH DAMAGE. BKT'S TOTAL LIABILITY UNDER ANY PROVISION

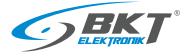

OF THIS AGREEMENT IS IN ANY EVENT LIMITED TO THE AMOUNT OF MONEY THAT THE LICENSEE HAS ACTUALLY PAID IN CONNECTION WITH THE LICENSE.

## 1.3 Basic program characteristics

This is a Windows based software, which allows:

- Monitoring the parameters of devices communicating with the SNMP protocol version 1 and 2c;
- Supporting for an unlimited number of devices. The only limitation is system performance (computer and network hardware);
- Reading an unlimited number of parameters from devices (voltage, temperature, humidity values, etc.);
- Creating device models with parameters for easy duplication in the system;
- Creating a tree structure of device location in the system, e.g. BuildingA-> Server room-> Cube1-> Cabinet01-> PDU1;
- An easy way to change the location of devices in the system tree structure by drag and drop;
- Easily move individual parameters in the tree structure of the system by drag and drop
- Reading numeric (voltage temperature, etc.) and text parameters (e.g. "normal", "battery operation", "failure" etc.)
- Reading device parameters with a defined interval from a minimum of 10 seconds;
- Saving the read values to the csv file database;
- Conversion of values of read numeric parameters according to the function f (x) = ax + b;
- Setting 4 alarm thresholds for each numerical parameter;
- Setting of alarm threshold hysteresis for each numerical parameter;
- Setting 2 alarm states for text parameters (eg UPS status "battery operation", "failure");
- Setting two categories of alarm thresholds: warning, failure;
- Displaying of current alarm states with a detailed description;
- Email notification of system alarms;
- Exporting alarm history to csv files for the selected period;
- Displaying on charts the value changes of any parameter over a selected period;
- Exporting the history of read parameter values to csv files from the selected period.

## 2 INSTALLING

## 2.1 Hardware and software requirements

The program is designed to work in the environment of Windows 10, 11, Windows Server 2016, 2019, 2022.

Computer requirements depend on the number of devices monitored. It is recommended to use minimum requirements only for up to several dozen monitored parameters.

|                   | Minimal                                         | Recommended                           |
|-------------------|-------------------------------------------------|---------------------------------------|
| Computer          | PC                                              | PC                                    |
| Operating system  | Windows 10, 11; Windows Server 2016, 2019, 2022 | Windows 11; Windows Server 2019, 2022 |
| Processor         | 1 GHz                                           | 2,5 GHz Dual Core                     |
| RAM memory        | 8 GB                                            | 16 GB                                 |
| Hard drive        | 64GB and additional for the database            | 512GB                                 |
| Screen resolution | 1920x1080                                       | 1920x1080                             |
| Network card      | 100Mbps                                         | 1Gbps                                 |
| Platform          | .NET 8                                          | .NET 8                                |

## 2.2 Installation process

Installation requires .NET 8 platform. The installer must have administrator rights in Windows. Run the program installer - file *BKT\_SM4DC\_Freeware\_version\_setup.exe*, then accept the license terms and continue the process according to the installer messages.

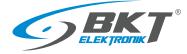

# 3 CONFIGURATION AND OPERATION

# 3.1 Opening / Closing / Saving the project

The project opens automatically when the program starts. At the first start, the program will find that the project file is missing and it will display the appropriate message. After accepting the intention to create a new project, the program will create a sm4dcproject.xml file in the *C:\ProgramData\BKT Elektronik\BKT SM4DC Freeware\* directory. The project file contains the settings entered in the Settings window (see section *3.7 Application settings*) and data of all monitored objects defined in the program. The project is saved automatically when the program is closed. It is also possible to save the project to a file earlier by saving the Settings -> Save.

# 3.2 Main menu

| 🗚 Run 🕎 Dashboard 🏊 Parameters 🏟 Alarms 🔅 Settings 🕡 About piatek, 5 kwietnia 2024 | 4, 11:34:06 | <b>7</b> * |
|------------------------------------------------------------------------------------|-------------|------------|

| Run/Stop   | Starts / stops active polling of devices for defined parameters.            |
|------------|-----------------------------------------------------------------------------|
| Dashboard  | Opens a tab with current basic system statuses.                             |
| Parameters | Opens a tab on which monitored devices and their parameters are configured. |
| Alarms     | Opens a tab that displays current and historical alarms.                    |
| Settings   | Opens a window with program settings.                                       |
| About      | Opens a windows with program information.                                   |

## 3.3 Start and stop monitoring

| 🝂 Run  | Monitoring is stopped. The program does not poll devices for current parameter values; does not write these values to the database. |
|--------|----------------------------------------------------------------------------------------------------|
| 📌 Stop | Monitoring is active. The program periodically polls all devices. The progress bar shows the time to the next polling.              |

## 3.4 Dashboard

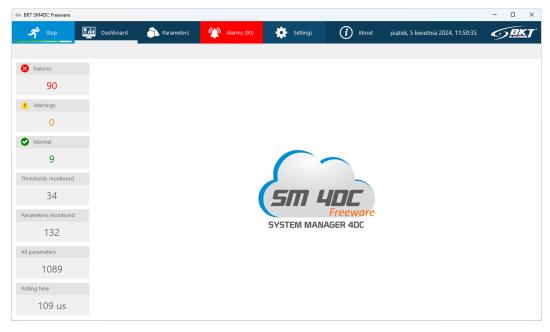

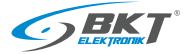

| All objects          | Displays the number of all device parameters defined in the program.                                                                                 |
|----------------------|----------------------------------------------------------------------------------------------------|
| Failures             | Displays the number of device parameters that are in a failure state - they have exceeded the defined failure alert thresholds.                      |
| Warnings             | Displays the number of device parameters that are in the warning state - they have exceeded the defined warning alert thresholds.                    |
| Normal               | Displays the number of device parameters that are in the normal state - have not exceeded the defined alarm thresholds.                              |
| Thresholds monitored | Displays the number of parameters that are read from devices and for which alarm thresholds have been defined and their monitoring has been enabled. |
| Parameters monitored | Displays the number of parameters that are read from devices.                                                                                        |
| All parameters       | Displays the number of all device parameters defined in the program.                                                                                 |
| Polling duration     | Displays the polling duration of all monitored parameters.                                                                                           |
|                      |                                                                                                    |

## 3.5 Parameters

The object is the device parameter. It can be temperature, humidity or any other parameter that the device can be polled for.

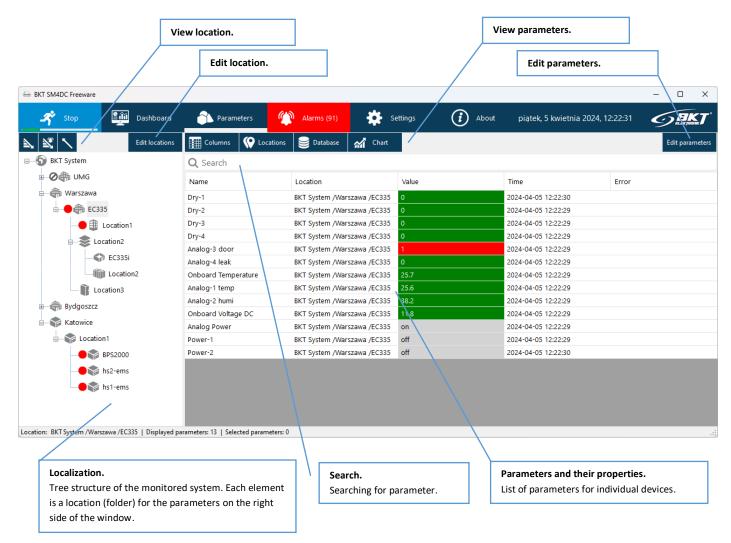

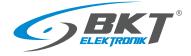

ତ୍ରାତ୍ୟ

## 3.5.1 View location

Location is where the device/parameter is located. The program allows you to create a structure of dependencies between individual devices. Managing locations is similar to managing folders in Windows. After creating the system tree and starting monitoring, measurement data from the parameters read from the devices will be saved on the computer disk in the C:\ProgramData\BKT Elektronik\BKT SM4DC Freeware\Data directory. The directory structure on the computer's disk will be identical to the structure of the constructed location tree, which facilitates navigation and user access to all data stored on the disk.

| <b>A</b> , | <b>Expand all locations.</b><br>Expands the tree of all locations from the selected one.  | Edit locations                      |
|------------|-------------------------------------------------------------------------------------------|-------------------------------------|
| ×          | <b>Expand locations with alarms.</b><br>Expands all locations where alarms are displayed. |                                     |
| $\sim$     | <b>Collapse all locations.</b><br>Collapses all locations under the selected one.         | Location2<br>Location3<br>Bydgoszcz |

## 3.5.2 Configure location

| Edit locations | Show/hide edit buttons.<br>Shows or hides the following buttons for editing locations.                                                                                         |                                                                                              |
|----------------|----------------------------------------------------------------------------------------------------|----------------------------------------------------------------------------------------------|
| 65             | Add location.<br>Adds a new location to the selected one.                                                                                                    | BKT System<br>BKT System<br>BKT System<br>Warszawa<br>BKT System<br>BKT System<br>BKT System |
| <b>6</b>       | Delete location.<br>Deletes the selected location.<br>ATTENTION<br>Deleting a location will also delete the directory on disk with<br>measurement data saved in that location. | Location1     Location2     Incation3     Bydgoszcz     Katowice                             |
| <b>Q</b> ,     | <b>Edit location name.</b><br>Allows changing the name for the selected location.                                                                                              | E Location1<br>■ SPS2000<br>■ SPS2-ems                                                       |
| R              | Set location icon.<br>Sets the image to the selected location.                                                                                                    | hs1-ems                                                                                      |
| ŧ              | Move location down.<br>Moves the selected location down one position within the parent<br>location.                                                                            |                                                                                              |
| t              | Move location up.<br>Moves the selected location up one position within the parent<br>location.                                                                                |                                                                                              |
| <b>(</b> 8     | Activate/deactivate location.<br>Enables or disables monitoring of parameters in the selected and all subordinate locations.                                                   |                                                                                              |
|                | Moving locations.<br>Locations can be moved by drag and drop.                                                                                                    |                                                                                              |

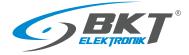

## 3.5.3 View parameters

|                                              | Columns 🛛 😧 Locati                                                                                                    | ons 🥃 Database 🚮 Chart                                                                                                    |                                                 |                           | Edit parameters                          |             |
|----------------------------------------------|----------------------------------------------------------------------------------------------------|----------------------------------------------------------------------------------------------------|-------------------------------------------------|---------------------------|------------------------------------------|-------------|
|                                              | <b>Q</b> Search                                                                                                    |                                                                                                    | -                                               |                           |                                          |             |
|                                              | Name                                                                                                    | Location                                                                                                    | Value                                           | Time                      | Error                                    |             |
|                                              | Dry-1                                                                                                    | BKT System /Warszawa /EC335                                                                                                    | 0                                               | 2024-04-05 13:50:40       |                                          |             |
|                                              | Dry-2                                                                                                    | BKT System /Warszawa /EC335                                                                                                    | 0                                               | 2024-04-05 13:50:40       |                                          |             |
|                                              | Dry-3                                                                                                    | BKT System /Warszawa /EC335                                                                                                    | 0                                               | 2024-04-05 13:50:40       |                                          |             |
|                                              | Dry-4                                                                                                    | BKT System /Warszawa /EC335                                                                                                    | 0                                               | 2024-04-05 13:50:40       |                                          |             |
|                                              | Analog-3 door                                                                                                    | BKT System /Warszawa /EC335                                                                                                    | 1                                               | 2024-04-05 13:50:40       |                                          |             |
|                                              | Analog-4 leak                                                                                                    | BKT System /Warszawa /EC335                                                                                                    | 0                                               | 2024-04-05 13:50:40       |                                          |             |
|                                              | Onboard Temperature                                                                                                    | BKT System /Warszawa /EC335                                                                                                    | 25.7                                            | 2024-04-05 13:50:40       |                                          |             |
|                                              | Analog-1 temp                                                                                                    | BKT System /Warszawa /EC335                                                                                                    | 25.5                                            | 2024-04-05 13:50:40       |                                          |             |
|                                              | Analog-2 humi                                                                                                    | BKT System /Warszawa /EC335                                                                                                    | 38.2                                            | 2024-04-05 13:50:40       |                                          |             |
| • Locations                                  |                                                                                                    | ers from sub-location                                                                                                    |                                                 | ad location and all suble | antions                                  |             |
| Cocations                                    | Displays in a lis                                                                                                    | t the parameters fron                                                                                                    |                                                 | ed location and all sublo | ocations.                                |             |
| <ul><li>Locations</li><li>Database</li></ul> | Displays in a lis Show database Opens an explo                                                                                                    | t the parameters fron<br>2.                                                                                                    | n the selecto                                   |                           | ocations.<br>ere *.csv files with data a | re located. |
| ···                                          | Displays in a lis Show database Opens an explo                                                                                                    | t the parameters fron<br>e.<br>prer window with the                                                                                                    | n the selecto                                   |                           |                                          | re located. |
| Database                                     | <ul> <li>Displays in a lis</li> <li>Show database</li> <li>Opens an explo</li> <li>More in the ch</li> <li>Show charts.</li> </ul>                                                                            | t the parameters from<br>2.<br>orer window with the<br>apter 3.8 Database.                                                                                   | n the selecto                                   |                           |                                          | re located. |
| ···                                          | <ul> <li>Displays in a lis</li> <li>Show database</li> <li>Opens an explo</li> <li>More in the ch</li> <li>Show charts.</li> <li>Opens a windo</li> </ul>                                                     | t the parameters from<br><b>e.</b><br>prer window with the<br>apter <i>3.8 Database.</i><br>w with charts.                                                   | n the selecto                                   |                           |                                          | re located. |
| Database                                     | <ul> <li>Displays in a lis</li> <li>Show database</li> <li>Opens an explo</li> <li>More in the ch</li> <li>Show charts.</li> <li>Opens a windo</li> </ul>                                                     | t the parameters from<br>2.<br>orer window with the<br>apter 3.8 Database.                                                                                   | n the selecto                                   |                           |                                          | re located. |
| Database                                     | <ul> <li>Displays in a lis</li> <li>Show database</li> <li>Opens an explo</li> <li>More in the ch</li> <li>Show charts.</li> <li>Opens a windo</li> <li>More in the ch</li> </ul>                             | t the parameters from<br><b>2.</b><br>orer window with the<br>apter <i>3.8 Database.</i><br>w with charts.<br>apter <i>3.5.4 View value</i>                  | n the selecto                                   |                           |                                          | re located. |
| Database                                     | <ul> <li>Displays in a lis</li> <li>Show database</li> <li>Opens an explo</li> <li>More in the ch</li> <li>Show charts.</li> <li>Opens a windo</li> <li>More in the ch</li> <li>Sorting parameters</li> </ul> | t the parameters from<br><b>2.</b><br>prer window with the<br>apter <i>3.8 Database.</i><br>w with charts.<br>apter <i>3.5.4 View value</i><br><b>eters.</b> | n the selecto<br>folder of the<br>es in charts. | e selected location, whe  | ere *.csv files with data a              |             |
| Database                                     | <ul> <li>Displays in a lis</li> <li>Show database</li> <li>Opens an explo</li> <li>More in the ch</li> <li>Show charts.</li> <li>Opens a windo</li> <li>More in the ch</li> <li>Sorting parameters</li> </ul> | t the parameters from<br><b>2.</b><br>prer window with the<br>apter <i>3.8 Database.</i><br>w with charts.<br>apter <i>3.5.4 View value</i><br><b>eters.</b> | n the selecto<br>folder of the<br>es in charts. | e selected location, whe  |                                          |             |

# 3.5.4 View values in charts

| Columns 🔇 Loca      | ations 📄 Database 🚮 Char                                 |                                |                                                  | Edit parameters  | View charts                                                               |
|---------------------|----------------------------------------------------------|--------------------------------|--------------------------------------------------|------------------|---------------------------------------------------------------------------|
| Q Search            |                                                          |                                |                                                  |                  | It is possible to display a single or a group of parameters on the short  |
| Name                | Location                                                 | Value                          | Time                                             | Error            | It is possible to display a single or a group of parameters on the chart. |
| Dry-1               | BKT System /Warszawa /EC33                               | 5 0                            | 2024-04-08 12:58:22                              |                  | Select one or use the CTRL or SHIFT keys to select a group of             |
| Dry-2               | BKT System /Warszawa /EC33                               |                                | 2024-04-08 12:58:22                              |                  | select one of use the entre of shift keys to select a group of            |
| Dry-3               | BKT System /Warszawa /EC33                               |                                | 2024-04-08 12:58:22                              |                  | parameters in the list that are to be displayed on the chart.             |
| Dry-4               | BKT System /Warszawa /EC33                               | 5 0                            | 2024-04-08 12:58:22                              |                  |                                                                           |
| Analog-3 door       | BKT System /Warszawa /EC33                               | 5 1                            | 2024-04-08 12:58:23                              |                  | Then click the <i>Chart</i> button.                                       |
| Analog-4 leak       | BKT System /Warszawa /EC33                               | 5 0                            | 2024-04-08 12:58:23                              |                  |                                                                           |
| Onboard Temperature | BKT System /Warszawa /EC33                               | 5 26.3                         | 2024-04-08 12:58:22                              |                  |                                                                           |
| Analog-1 temp       | BKT System /Warszawa /EC33                               |                                | 2024-04-08 12:58:23                              |                  |                                                                           |
| Analog-2 humi       | BKT System /Warszawa /EC33                               |                                | 2024-04-08 12:58:23                              |                  |                                                                           |
| Onboard Voltage DC  | BKT System /Warszawa /EC33                               |                                | 2024-04-08 12:58:22                              |                  |                                                                           |
| Analog Power        | BKT System /Warszawa /EC33                               |                                | 2024-04-08 12:58:22                              |                  |                                                                           |
| Power-1<br>Power-2  | BKT System /Warszawa /EC33<br>BKT System /Warszawa /EC33 |                                | 2024-04-08 12:58:23 2024-04-08 12:58:22          |                  |                                                                           |
|                     |                                                          | Use your                       | mouse scroll whee                                | el to zoom in or | out on the charts.                                                        |
|                     |                                                          |                                | he chart and move                                | your mouse to    | move the enlarged chart.                                                  |
|                     |                                                          | <b>Select an</b><br>Use left A | •                                                | area on the grap | oh that you want to enlarge.                                              |
| s s                 | HIFI                                                     | •                              | <b>out on the value a</b><br>I to change the sco |                  | axis only.                                                                |
| ¢                   | IRL                                                      |                                | out on the timelin<br>to change the scop         |                  | ne only.                                                                  |

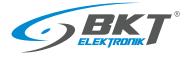

## www.bkte.pl

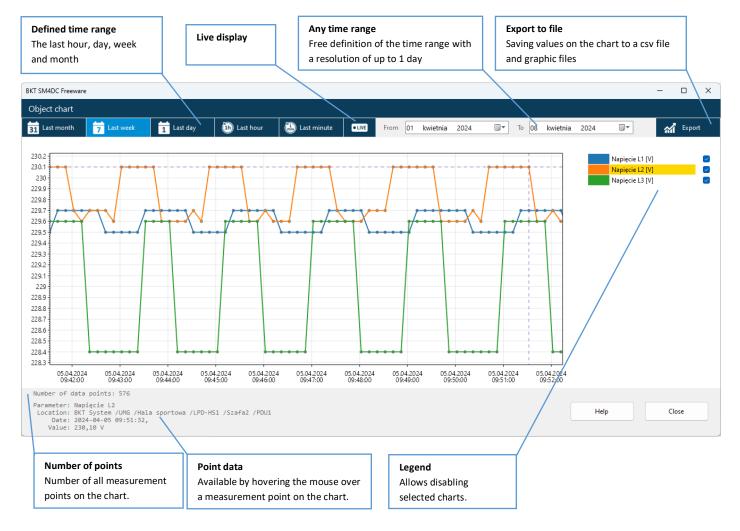

## 3.5.5 Parameter search

| Columns 🜔 Cocations | Database 🖌 🚮 Chart                              |       |                     | Edit parameters       |
|---------------------|-------------------------------------------------|-------|---------------------|-----------------------|
| Q temperature       |                                                 |       |                     |                       |
| Name                | Location                                        | Value | Time                | Error                 |
| Onboard Temperature | BKT System /UMG /Hala<br>sportowa /LPD-HS1 /EMS |       |                     |                       |
| Onboard Temperature | BKT System /UMG /Hala<br>sportowa /LPD-HS2 /EMS |       |                     |                       |
| Onboard Temperature | BKT System /Warszawa /EC335                     | 25.8  | 2024-04-05 14:02:10 |                       |
| Temperature         | BKT System /Katowice<br>/Location1 /BPS2000     | °C    |                     | Parameter is offline. |
| Temperature 1       | BKT System /Katowice<br>/Location1 /BPS2000     | °C    |                     | Parameter is offline. |
| Temperature 2       | BKT System /Katowice<br>/Location1 /BPS2000     | °C    |                     | Parameter is offline. |
| Onboard Temperature | BKT System /Katowice<br>/Location1 /hs2-ems     |       |                     | Parameter is offline. |
| Onboard Temperature | BKT System /Katowice<br>/Location1 /hs1-ems     |       |                     | Parameter is offline. |

It is possible to search for the desired parameter from the group currently displayed in the right window.

The search result will display parameters that contain the string of characters entered in the search field:

- name of the object or
- the full path of the object's location or
- name of the device assigned to the object or
- IP address

Letter case does not matter when searching.

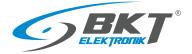

## 3.5.6 Configure parameters

|                | Columns 🔇 Lo                                                                                                    | ocations 🥃 Database 🚮                                                                                                    | Chart              |             |          | Edit parameters |  |  |
|----------------|----------------------------------------------------------------------------------------------------|----------------------------------------------------------------------------------------------------|--------------------|-------------|----------|-----------------|--|--|
|                |                                                                                                    | 🌮 Ed                                                                                                    | it 🔶 Delete        | 🔂 Add       | 🗞 Import | 🚑 Export        |  |  |
|                | <b>Q</b> Search                                                                                                    |                                                                                                    |                    |             |          |                 |  |  |
|                | Name                                                                                                    | Value                                                                                                    | Time               |             | Error    |                 |  |  |
|                | Dry-1                                                                                                    |                                                                                                    | 2024-04-08 14:     | 00:13       |          |                 |  |  |
|                | Dry-2                                                                                                    |                                                                                                    | 2024-04-08 14:     | 00:13       |          |                 |  |  |
|                | Dry-3                                                                                                    |                                                                                                    | 2024-04-08 14:     | 00:13       |          |                 |  |  |
|                | Dry-4                                                                                                    |                                                                                                    | 2024-04-08 14:     | 00:13       |          |                 |  |  |
| dit parameters | Show/hide edit<br>Shows or hides                                                                                   | t buttons.<br>the following buttons fo                                                                                                    | or editing paramet | ers.        |          |                 |  |  |
| 장 Edit         |                                                                                                    | ing window for one or m<br>5.9 Editing parameters.                                                                                                    | ore selected para  | neters.     |          |                 |  |  |
| 🕨 Delete       | Remove parameter.         Deletes one or more selected parameters.         See chapter 3.5.10 Deleting parameters. |                                                                                                    |                    |             |          |                 |  |  |
| 🔂 Add          | Add a paramet<br>Adds one parar<br>See chapter 3.5                                                                 |                                                                                                    | neter              |             |          |                 |  |  |
| 🗞 Import       |                                                                                                    | eters from any device su<br>5.7 Import device.                                                                                                    | pporting the SNM   | P protocol. |          |                 |  |  |
|                |                                                                                                    | See chapter 3.5.7 Import device.<br><b>Export device.</b><br>From the selected parameters, it creates a device model that can be used when importing devices.<br>See chapter 3.5.11 Exporting - creating a device model. |                    |             |          |                 |  |  |

## 3.5.7 Import device

The program allows you to add many device parameters at the same time. It is possible to add parameters from any type of device supporting the SNMP version 1 or version 2c protocol or from previously defined devices.

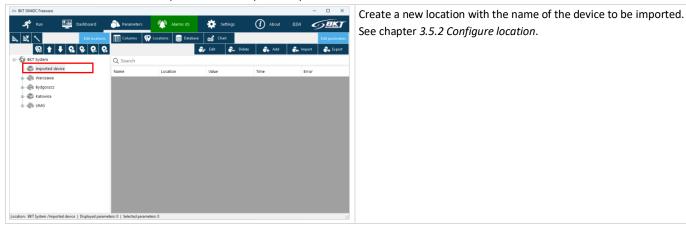

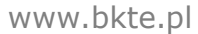

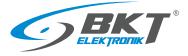

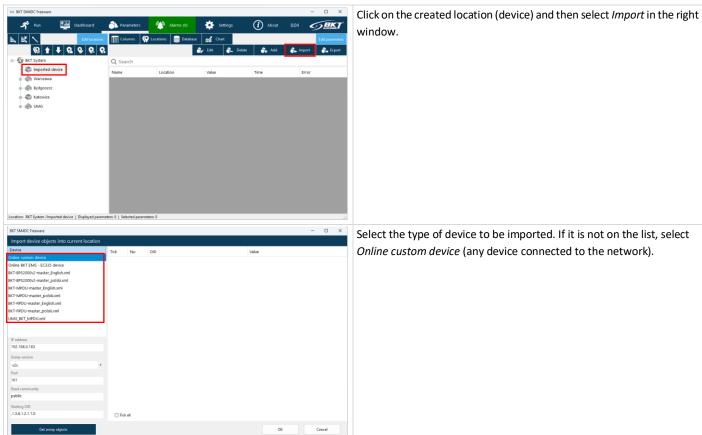

Select the type of device to be imported. If it is not on the list, select Online custom device (any device connected to the network).

#### ۸ddi ....

| BKT SM4DC Freeware                                                                                                    |                                                                                                    |                                                                                                    | - 0 ×                                                                                                    | Select Online custom device. Enter basic connection settings                                                                                                    |
|----------------------------------------------------------------------------------------------------|----------------------------------------------------------------------------------------------------|----------------------------------------------------------------------------------------------------|----------------------------------------------------------------------------------------------------|----------------------------------------------------------------------------------------------------|
| Import device objects into current locatio                                                                                                    | on                                                                                                    |                                                                                                    |                                                                                                    | C C                                                                                                    |
| Device                                                                                                    | Tick N                                                                                                    | o OID                                                                                                    | Value                                                                                                    | according to your device configuration:                                                                                                    |
| mine custom device<br>mine BKT EMS - EC335 device                                                                                                    |                                                                                                    |                                                                                                    |                                                                                                    |                                                                                                    |
| KT-BPS2000v2-master_English.xml                                                                                                    |                                                                                                    |                                                                                                    |                                                                                                    | - SNMP protocol version 1 or 2c                                                                                                    |
| KT-BPS2000v2-master_polski.xml                                                                                                    |                                                                                                    |                                                                                                    |                                                                                                    | ID address of the device                                                                                                    |
| IKT-MPDU-master_English.xml                                                                                                    |                                                                                                    |                                                                                                    |                                                                                                    | - IP address of the device                                                                                                    |
| IKT-MPDU-master_polski.xml                                                                                                    |                                                                                                    |                                                                                                    |                                                                                                    |                                                                                                    |
| KT-RPDU-master_English.xml                                                                                                    |                                                                                                    |                                                                                                    |                                                                                                    | - communication port                                                                                                    |
| IKT-RPDU-master_polski.xml<br>JMG_BKT_MPDU.xml                                                                                                    |                                                                                                    |                                                                                                    |                                                                                                    | - Read community, i.e. access password                                                                                                    |
| MO_DK1_WPDO.011                                                                                                    |                                                                                                    |                                                                                                    |                                                                                                    | - Read community, i.e. access password                                                                                                    |
|                                                                                                    | -                                                                                                    |                                                                                                    |                                                                                                    | - OID, i.e. the identifier of the SNMP object from which the progra                                                                                                    |
| IP address<br>192.168.0.163                                                                                                    |                                                                                                    |                                                                                                    |                                                                                                    | one, net the identifier of the sixtual object from which the progra                                                                                                    |
|                                                                                                    | -                                                                                                    |                                                                                                    |                                                                                                    | to start reading the device using the Get Next command of the SN                                                                                                    |
| Snmp version                                                                                                    |                                                                                                    |                                                                                                    |                                                                                                    | to start reading the device using the det text command of the st                                                                                                    |
| v2c<br>Port                                                                                                    |                                                                                                    |                                                                                                    |                                                                                                    | protocol.                                                                                                    |
| 161                                                                                                    |                                                                                                    |                                                                                                    |                                                                                                    | •                                                                                                    |
| Read community                                                                                                    |                                                                                                    |                                                                                                    |                                                                                                    | The default values for these parameters are already entered, but                                                                                                    |
| public                                                                                                    |                                                                                                    |                                                                                                    |                                                                                                    |                                                                                                    |
| Starting OID                                                                                                    |                                                                                                    |                                                                                                    |                                                                                                    | vary depending on the device. Check your device's user manual.                                                                                                    |
| .1.3.6.1.2.1.1.0                                                                                                    |                                                                                                    |                                                                                                    |                                                                                                    |                                                                                                    |
|                                                                                                    | Tick all                                                                                                    |                                                                                                    |                                                                                                    |                                                                                                    |
|                                                                                                    | 🗌 Tick all                                                                                                    |                                                                                                    |                                                                                                    | Click Get snmp objects to start the process of reading parameters                                                                                                    |
| Get snmp objects                                                                                                    | Tick all                                                                                                    |                                                                                                    | OK Cancel                                                                                                    | Click <i>Get snmp objects</i> to start the process of reading parameters                                                                                                    |
|                                                                                                    | Tick all                                                                                                    |                                                                                                    | OK Cancel                                                                                                    | Click Get snmp objects to start the process of reading parameters from the device. Select the objects to be added or select all. Confi                                                                                                |
| Get snmp objects<br>BKT SM4DC Freeware                                                                                                    | ]                                                                                                    |                                                                                                    |                                                                                                    | from the device. Select the objects to be added or select all. Confi                                                                                                    |
| Get snmp objects                                                                                                    | on                                                                                                    |                                                                                                    | - o ×                                                                                                    | from the device. Select the objects to be added or select all. Conf<br>by clicking OK.                                                                                                    |
| Get somp objects<br>BKT SM4DC Freeware<br>Import device objects into current locatic                                                                                                    | ]                                                                                                    |                                                                                                    | - D X<br>Value                                                                                                    | from the device. Select the objects to be added or select all. Conf<br>by clicking OK.                                                                                                    |
| Get somp objects<br>BICT SMOC Freeware<br>Import device objects into current location<br>Device<br>Device<br>Device outcom device<br>notice bICT BAS - EC335 device                                                                                                    | on                                                                                                    | 00<br>136121110<br>136121120                                                                                                    | - o ×                                                                                                    | from the device. Select the objects to be added or select all. Confi<br>by clicking OK.<br>Then edit individual parameters, giving them appropriate names a                                                                           |
| Get somp objects<br>BKT SMADC Freesure<br>Import device objects into current locatio<br>Device<br>Device<br>Some part BAG - EC335 device<br>KT 64920002; master_Englishum]                                                                                                    | on<br>Tick N4                                                                                                    | 1.3.6.1.2.1.1.1.0                                                                                                    | - C X<br>Value<br>art Elektronik Montoring System                                                                                                    | from the device. Select the objects to be added or select all. Conf<br>by clicking OK.                                                                                                    |
| Get somp objects EKT SMDC Freewer Import device objects into current locatio Device Device Device Device State sustan device AKT 4952000-4-master_polisiuml KT 4952000-4-master_polisiuml                                                                                                    | on<br>Tick N4<br>C 1<br>C 2                                                                                                    | 1.3.6.1.2.1.1.1.0<br>1.3.6.1.2.1.1.2.0                                                                                                    | - D X<br>Value<br>BCC Distronk Kontoring System<br>1.3.6.1.4.147394                                                                                                    | from the device. Select the objects to be added or select all. Confiby clicking OK.<br>Then edit individual parameters, giving them appropriate names a if necessary, set alarm thresholds. See chapter <i>3.5.6 Configure</i>        |
| Get uning objects<br>INT SMADC Freesare<br>import device objects into current locatio<br>Device<br>Device<br>Device RFT MA - EC33 device<br>RCT 4952000-2; master_polisium!<br>RCT 4952000-2; master_polisium!                                                                                                    | DN<br>Tick Nu<br>2<br>2<br>3<br>4<br>4<br>2<br>5                                                                                                    | 1.3.6.1.2.1.1.1.0<br>1.3.6.1.2.1.1.2.0<br>1.3.6.1.2.1.1.3.0                                                                                                    | -      -      X Value      EXT Elitôpeak Musetering System      1.3.6.14.147394      10d 3h 4m 20: 270s                                                                                                    | from the device. Select the objects to be added or select all. Conf<br>by clicking OK.<br>Then edit individual parameters, giving them appropriate names a                                                                            |
| Get somp objects<br>INT SMADC Freesare<br>Import device objects into current location<br>Denice<br>Denice<br>Inter Sectors (2003)<br>INT MPDU master_polisiumal<br>INT MPDU master_polisiumal<br>INT MPDU master_polisiumal<br>INT MPDU master_polisiumal                                                                                                    | Drn<br>Tick NV<br>2 1<br>2 2<br>3 3<br>4 4<br>5 2 6                                                                                                    | 13.6.1.2.1.1.0<br>1.3.6.1.2.1.1.2.0<br>1.3.6.1.2.1.1.2.0<br>1.3.6.1.2.1.1.4.0<br>1.3.6.1.2.1.1.5.0<br>1.3.6.1.2.1.1.5.0                                                                                                    | Value  EICT Elektronik Monitoring System  1.36.1.4.1.4794  19d Jih Min 2015 270ms  1007320115.2404687                                                                                                    | from the device. Select the objects to be added or select all. Confiby clicking OK.<br>Then edit individual parameters, giving them appropriate names a if necessary, set alarm thresholds. See chapter <i>3.5.6 Configure</i>        |
| Cet unig skjects<br>IRT SMOD Freesee<br>Import device objects into current locatio<br>Device<br>Device<br>Device Office CS33 device<br>RCF 98-2000-master_polytikuml<br>RCF MPDU master_polytikuml<br>RCF MPDU master_polytikuml<br>RCF MPDU master_polytikuml                                                                                                    | DON<br>Tick NU<br>2 2<br>2 3<br>3 4<br>4<br>5 5<br>5<br>6 7 7                                                                                                    | 13.6.12.11.10           13.6.12.11.2.0           13.6.12.11.3.0           13.6.12.11.4.0           13.6.12.11.5.0           13.6.12.11.6.0           13.6.12.11.6.0                                                                                                    | -      -      X      Value      Int Clubrook Montoring System      1.8.1.4.14794      164 3h 4m 30:27045      169/37915.240067      hodmane      Unkloom      of dh on the 110ms                                                                                                    | from the device. Select the objects to be added or select all. Confi<br>by clicking OK.<br>Then edit individual parameters, giving them appropriate names a<br>if necessary, set alarm thresholds. See chapter <i>3.5.6 Configure</i> |
| Get somp objects<br>INT SMADC Freesare<br>Import device objects into current location<br>Denice<br>Denice<br>Inter Sectors (2003)<br>INT MPDU master_polisiumal<br>INT MPDU master_polisiumal<br>INT MPDU master_polisiumal<br>INT MPDU master_polisiumal                                                                                                    | Drin Tick NV<br>C 1<br>C 2<br>C 3<br>C 4<br>C 5<br>C 6<br>C 7<br>C 8                                                                                                    | 1261231310<br>136123130<br>136121130<br>136121140<br>136121140<br>136121160<br>136121160<br>136121180                                                                                                    | Value         K           EXT Elebrank Monitoring System         1.3.6.1.4.1.4794           1.0.6.1.4.1.4794         1.6927005.           1.692720013.400607         1.000000           Motimane         Uklicovin           Uklicovin         0.010000           0.010000         1.3.6.1.6.3.1                                                                                                    | from the device. Select the objects to be added or select all. Confiby clicking OK.<br>Then edit individual parameters, giving them appropriate names a if necessary, set alarm thresholds. See chapter <i>3.5.6 Configure</i>        |
| Get somp abgets<br>BRT SMADC Freesere<br>Import device objects into current locatio<br>Device<br>Device<br>Device BRT BMS - EC335 device<br>KT 4992000/-master_polishuml<br>KT 4992000/-master_polishuml<br>KT 49920-master_polishuml<br>KT 49920-master_polishuml<br>KT 49920-master_polishuml                                                                                                    | Dr Tick N<br>Tick N<br>2<br>2<br>3<br>3<br>4<br>2<br>5<br>6<br>6<br>7<br>7<br>8<br>9<br>9                                                                                                   | 126121110<br>136121130<br>136121130<br>136121130<br>136121130<br>136121150<br>136121150<br>136121150<br>13612115121<br>13612115121                                                                                                    | - C X Volue Ext Clubrook Montoring System Ext.1.4.1799 194 39 6m 30.2 70% 169373013.240087 Hothmane Uklown ed dh che ti 10ms 1.3.6.16.3.1 1.3.8.16.3.1                                                                                                    | from the device. Select the objects to be added or select all. Confiby clicking OK.<br>Then edit individual parameters, giving them appropriate names a if necessary, set alarm thresholds. See chapter <i>3.5.6 Configure</i>        |
| Get ump skipets<br>Import device objects into current locatio<br>Device<br>Device<br>Device Device Objects into current location<br>Device<br>Device COM Comparison of the COM<br>RCT MPDO on master (Englisham)<br>RCT MPDO master (Englisham)<br>RCT MPDO master (Englisham)<br>RCT MPDO master (Englisham)<br>RCT MPDO master (Englisham)<br>RCT MPDO master (Englisham)<br>RCT MPDO master (Englisham)<br>MAG (ECT_MPDU and                                                                                                    | Dr Tick NV<br>2 1<br>2 2<br>3<br>4<br>5<br>5<br>6<br>6<br>7<br>7<br>8<br>9<br>9<br>10                                                                                                    | 1261231310<br>136123130<br>136121130<br>136121140<br>136121140<br>136121160<br>136121160<br>136121180                                                                                                    | Value      Ext Elabora Konstoring System      1.3.6.14.147394      104 3h 4m 20.270ms      1093730018-200607      hothame      Unknown      of dh dh on (1 30ms      1.3.6.16.3.1      1.3.6.3.16.2.1      1.3.6.3.13.1                                                                                                    | from the device. Select the objects to be added or select all. Confiby clicking OK.<br>Then edit individual parameters, giving them appropriate names a if necessary, set alarm thresholds. See chapter <i>3.5.6 Configure</i>        |
| Cet uning abgets<br>BKT SMOCK Pressure<br>Import device objects into current locatio<br>Device<br>Device<br>Device State (Software)<br>KKT 4952000/2-master_polisium<br>KKT 49500-2004; cpglishum<br>KKT 4950-2004; cpglishum<br>KKT 4950-2004; cpgl | Tick N<br>2<br>3<br>4<br>5<br>6<br>6<br>7<br>6<br>9<br>9<br>9<br>11                                                                                                    | 126121110<br>136121130<br>136121130<br>136121130<br>136121130<br>136121150<br>136121150<br>136121150<br>13612115121<br>13612115121                                                                                                    | Volue         Volue           Ball Childreak Monotomy System         1.8.6.1.4.12794           16d 3h 6m 30.270ms         1.9.6711           16927019.2400807         Notikame           Ukikoon         0d 6h 0m 0g 130ms           1.3.6.16.3.1         1.3.6.6.3.1           1.3.6.6.3.1.1         1.3.6.6.3.1.1                                                                                                    | from the device. Select the objects to be added or select all. Confiby clicking OK.<br>Then edit individual parameters, giving them appropriate names a if necessary, set alarm thresholds. See chapter <i>3.5.6 Configure</i>        |
| Cet somp skjects BLT SMOD Freewer Import device objects into current locatio Device Device Device Device Device Cet 045 - C233 device RCT 045 - C233 device RCT 045 - C233 devic                                                                                                    | Tick N<br>Tick N<br>2 1<br>2 3<br>3<br>4 4<br>5<br>6 6<br>6<br>7<br>7<br>7<br>8<br>9<br>9<br>0<br>11                                                                                        | 136121110<br>138121130<br>138121130<br>138121130<br>138121150<br>138121150<br>138121160<br>138121160<br>138121160<br>138121180<br>1381211812<br>8079400C freeson ×<br>Oljets have been read.                                                                                                    | Value      Ext Elabora Konstoring System      1.3.6.14.147394      104 3h 4m 20.270ms      1093730018-200607      hothame      Unknown      of dh dh on (1 30ms      1.3.6.16.3.1      1.3.6.3.16.2.1      1.3.6.3.13.1                                                                                                    | from the device. Select the objects to be added or select all. Confiby clicking OK.<br>Then edit individual parameters, giving them appropriate names a if necessary, set alarm thresholds. See chapter <i>3.5.6 Configure</i>        |
| Get uning objects<br>INF SMOLC Freeware<br>Import devoke objects into current locatio<br>Device<br>Device<br>Device Composition of the second<br>KT-MPOU-master, Forgitalumi<br>KT-MPOU-master, polisiumi<br>KT-MPOU-master, polisiumi<br>KT-MPOU-master, polisiumi<br>KT-MPOU-master, polisiumi<br>MC_BET_WPOU-master<br>Padotes<br>Padotes<br>Padotes<br>Padotes                                                                                                    | DN<br>Tick Nu<br>2<br>3<br>3<br>4<br>4<br>5<br>5<br>6<br>6<br>7<br>7<br>6<br>6<br>7<br>7<br>8<br>9<br>9<br>10<br>10<br>10<br>11<br>11<br>11<br>11                                           | 134121.10<br>13412.1.120<br>13412.1.130<br>13412.1.140<br>13412.1.160<br>13412.1.160<br>13412.1.160<br>13412.1.160<br>13412.1.1613<br>13413114135<br>13413114135                                                                                                    | Value         It is it is it                            | from the device. Select the objects to be added or select all. Confiby clicking OK.<br>Then edit individual parameters, giving them appropriate names a if necessary, set alarm thresholds. See chapter <i>3.5.6 Configure</i>        |
| Cet uning abjects BKT SMADE/ Freesere Import device objects into current locatifs Device Device Devi                                                                                                    | n<br>Tick N<br>1<br>2 1<br>2 2<br>3<br>3<br>4 4<br>5<br>5<br>6<br>6<br>7<br>7<br>8<br>8<br>9<br>9<br>0<br>10<br>0<br>11<br>11<br>12<br>2<br>11<br>2<br>12<br>2<br>13                        | 136121110<br>138121130<br>138121130<br>138121130<br>138121150<br>138121150<br>138121160<br>138121160<br>138121160<br>138121180<br>1381211812<br>8079M0C freeson ×<br>Oljets hare been read.                                                                                                    | Value         K           L3.6 L4. L4794         Montering System           1.3.6 L4. L4794         Montering System           1.66.7 Montering System         Montering System           1.66.7 Montering System         Montering           Montering         Montering           Montering         Montering           Mont                                                                                                    | from the device. Select the objects to be added or select all. Confiby clicking OK.<br>Then edit individual parameters, giving them appropriate names a if necessary, set alarm thresholds. See chapter <i>3.5.6 Configure</i>        |
| Cet unrep shipeds INT SMADE Freesee Import devoice objects into current locatio Device Device Device Device Device Device Device Device Cet Device Cet Device Device Devic                                                                                                    | Tick NM<br>Tick NM<br>Tick NM<br>Tick NM<br>C 1<br>C 1<br>C 3<br>C 4<br>C 4<br>C 4<br>C 5<br>C 4<br>C 4<br>C 5<br>C 7<br>C 8<br>C 9<br>C 1<br>C 1<br>C 1<br>C 1<br>C 1<br>C 1<br>C 1<br>C 1 | 134.12.11.10<br>138.12.11.20<br>138.12.11.30<br>138.12.11.30<br>138.12.11.50<br>138.12.11.50<br>138.12.11.50<br>138.12.11.60<br>138.12.11.60<br>13 | Value         NV Value           BVT Eliktronik Montering System         13.6.1.4.17394           13.6.1.4.17394         13.6.1.4.17394           13.6.1.4.17394         13.6.1.0.173           13.6.1.0.100         13.6.1.0.100           0.01 dho no 110ms         13.6.1.0.102           13.6.1.0.1.0.2.2.1         13.6.1.0.1.0.2.1           13.6.1.0.1.0.2.1         13.6.1.0.1.0.2.1           13.6.1.0.1.0.2.1         13.6.1.0.3.1.1           13.6.1.0.3.1.1         13.6.1.0.3.1.1           13.6.1.0.3.1.1         13.6.1.0.3.1.1           13.6.1.0.3.1.1         13.6.1.0.3.1.1           13.6.1.0.3.1.1         13.6.1.0.3.1.1           13.6.1.0.3.1.1         13.6.1.0.3.1.1           13.6.1.0.3.1.1         13.6.1.0.3.1.1                                                                                                    | from the device. Select the objects to be added or select all. Confiby clicking OK.<br>Then edit individual parameters, giving them appropriate names a if necessary, set alarm thresholds. See chapter <i>3.5.6 Configure</i>        |
| Cet uning abjects INT SMADE (Freesee Import device objects into current locatio Device Device                                                                                                    | n<br>Tick N<br>2<br>2<br>2<br>2<br>2<br>4<br>4<br>5<br>6<br>6<br>6<br>6<br>6<br>6<br>6<br>7<br>7<br>8<br>9<br>9<br>9<br>9<br>9<br>1<br>11<br>11<br>11<br>11<br>11<br>11<br>11<br>11<br>11   | 134.12.11.10<br>138.12.11.20<br>138.12.11.30<br>138.12.11.30<br>138.12.11.30<br>138.12.11.50<br>138.12.11.50<br>138.12.11.50<br>138.12.11.50<br>138.12.11.50<br>138.12.11.51<br>00<br>138.12.11.51<br>138.12.11.51 | Value     Cr C Editronik Konstrong System     1.3.6.1.4.147394     1.3.6.1.4.147394     10.3.5.9     10.000     10.000     10.000     10.000     10.000     10.000     10.000     10.000     10.000     10.000     10.000     10.000     10.000     10.000     10.000     10.000     10.000     10.000     10.000     10.000     10.000     10.000     10.000     10.000     10.000     10.000     10.000     10.000     10.000     10.000     10.000     10.000     10.000     10.000     10.000     10.000     10.000     10.000     10.000     10.000     10.000     10.000     10.000     10.000     10.000     10.000     10.000     10.000     10.000     10.000     10.000     10.000     10.000     10.000     10.000     10.000     10.000     10.000     10.000     10.000     10.000     10.000     10.000     10.000     10.000     10.000     10.000     10.000     10.000     10.000     10.000     10.000     10.000     10.000     10.000     10.000     10.000     10.000     10.000     10.000     10.000     10.000     10.000     10.000     10.000     10.000     10.000     10.000     10.000     10.000     10.000     10.000     10.000     10.000     10.000     10.000     10.000     10.000     10.000     10.000     10.000     10.000     10.000     10.000     10.000     10.000     10.000     10.000     10.000     10.000     10.000     10.000     10.000     10.000     10.000     10.000     10.000     10.000     10.000     10.000     10.000     10.000     10.000     10.000     10.000     10.000     10.000     10.000     10.000     10.000     10.000     10.000     10.000     10.000     10.000     10.000     10.000     10.000     10.000     10.000     10.000     10.000     10.000     10.000     10.000     10.000     10.000     10.000     10.000     10.000     10.000     10.000     10.000     10.000     10.000     10.000     10.000     10.000     10.000     10.000     10.000     10.000     10.000     10.000     10.000     10.000     10.000     10.000     10.000     10.000     10.000     10.000     10.000     10.000     10.000     10.000     10.0 | from the device. Select the objects to be added or select all. Conf<br>by clicking OK.<br>Then edit individual parameters, giving them appropriate names<br>if necessary, set alarm thresholds. See chapter <i>3.5.6 Configure</i>    |
| Cet some skipets BKT SMADC Freesee Import device objects into current locatio Device Device Device Device State State St                                                                                                    | Tick N<br>Tick N<br>C 1<br>C 3<br>C 4<br>C 3<br>C 4<br>C 5<br>C 6<br>C 6<br>C 6<br>C 6<br>C 7<br>C 8<br>C 9<br>C 1<br>C 1<br>C 1<br>C 1<br>C 1<br>C 1<br>C 1<br>C 1                         | 136121110<br>136121130<br>136121130<br>136121130<br>136121150<br>136121150<br>136121160<br>136121160<br>136121160<br>136121160<br>1361211612<br>000000000000000000000000000000000000                                                                                                    | - C × Value      tor Charronk Monotong System      tar Charronk Monotong System      tar Charronk Monotong System      tar Charronk Monotong System      tor Charronk      tor Charronk     | from the device. Select the objects to be added or select all. Conf<br>by clicking OK.<br>Then edit individual parameters, giving them appropriate names<br>if necessary, set alarm thresholds. See chapter <i>3.5.6 Configure</i>    |
| Cet unrep skipets EKT SMADE Freesee Import devoke objects into current locatio Device Device                                                                                                    | Tick N<br>Tick N<br>2 3<br>3 4<br>4<br>5 6<br>6 7<br>6 9<br>9 0<br>10<br>11<br>10<br>11<br>11<br>11<br>11<br>11<br>11<br>1                                                                  | 134.12.11.10<br>138.12.11.20<br>138.12.11.30<br>138.12.11.30<br>138.12.11.30<br>138.12.11.30<br>138.12.11.30<br>138.12.11.30<br>138.12.11.30<br>138.12.11.30<br>138.12.11.30<br>00<br>138.12.11.31<br>138.12.11.31 | Value         International State State                             | from the device. Select the objects to be added or select all. Conf<br>by clicking OK.<br>Then edit individual parameters, giving them appropriate names<br>if necessary, set alarm thresholds. See chapter <i>3.5.6 Configure</i>    |
| Cet uning abjects INT SMADE (Freesee Import device objects into current locatio Device Device                                                                                                    | Tick N<br>Tick N<br>C 1<br>C 3<br>C 4<br>C 3<br>C 4<br>C 5<br>C 6<br>C 6<br>C 6<br>C 6<br>C 7<br>C 8<br>C 9<br>C 1<br>C 1<br>C 1<br>C 1<br>C 1<br>C 1<br>C 1<br>C 1                         | 136121110<br>136121130<br>136121130<br>136121130<br>136121150<br>136121150<br>136121160<br>136121160<br>136121160<br>136121160<br>1361211612<br>000000000000000000000000000000000000                                                                                                    | - C × Value      tor Charronk Monotong System      tar Charronk Monotong System      tar Charronk Monotong System      tor Charronk      tor Charronk   | from the device. Select the objects to be added or select all. Conf<br>by clicking OK.<br>Then edit individual parameters, giving them appropriate names<br>if necessary, set alarm thresholds. See chapter <i>3.5.6 Configure</i>    |

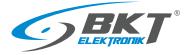

## Adding EC335 device parameters

| with the source tools       Image to be grant in the source only include to the Source on the Source on the Source o                                                                                                    | BKT SM4DC Freeware                                                                                                    |                                                                                                    |                                                                                                    |                                                                                                    | - 0 ×                                                                                                    | The program defines the EC335 controller of the BKT EMS system                                                                                                    |
|----------------------------------------------------------------------------------------------------|----------------------------------------------------------------------------------------------------|----------------------------------------------------------------------------------------------------|----------------------------------------------------------------------------------------------------|----------------------------------------------------------------------------------------------------|----------------------------------------------------------------------------------------------------|----------------------------------------------------------------------------------------------------|
| Select Online BAT EMS – EC335 device. This allows you to download<br>the following measured values online from the EC335 controller:<br>- analogue sensors connected to the controller and expansion<br>modules<br>- inputs for potential-free contacts of the controller and expansion<br>modules<br>- controller and expansion module outputs<br>The settings previously configured in the controller itself will be<br>automatically assigned to these values:<br>- sensor names<br>- alarm thresholds for analogue sensors<br>Click <i>Get snmp objects</i> to start the process of reading parameters<br>from the device. Select the objects to be added or select all. Confirm<br>by clicking OK.<br>Parameters may require further configuration. See chapter<br>3.5.6 Configure parameters.                                                                                                    | Import device objects into current location                                                                                                    |                                                                                                    |                                                                                                    |                                                                                                    |                                                                                                    | , ,                                                                                                    |
| Select Online BKT EMS – EC335 device. This allows you to download<br>the following measured values online from the EC335 controller:<br>- analogue sensors connected to the controller and expansion<br>modules<br>- inputs for potential-free contacts of the controller and expansion<br>modules<br>- controller and expansion module outputs<br>- controller and expansion module outputs<br>- controller and expansion modules<br>- controller and expansion module outputs<br>- controller and expansion modules<br>- analogue sensors connected to these values:<br>- sensor names<br>- alarm thresholds for analogue sensors<br>- alarm thresholds for analogue sensors<br>- alarm thresholds for analogue sensors<br>- alarm thresholds for analogue sensors<br>- controller and expansion<br>modules<br>- alarm thresholds for analogue sensors<br>- alarm thresholds for analogue sensors<br>- analogue device. Select the o                                                                                                    |                                                                                                    | Tick No                                                                                                    | Name                                                                                                    | OID                                                                                                    | Value                                                                                                    | used to measure environmental conditions.                                                                                                    |
| <ul> <li>The following measured values online from the EC335 controller:</li> <li>analogue sensors connected to the controller and expansion modules</li> <li>inputs for potential-free contacts of the controller and expansion modules</li> <li>controller and expansion module outputs</li> <li>The settings previously configured in the controller itself will be automatically assigned to these values:</li> <li>sensor names</li> <li>alarm thresholds for analogue sensors</li> <li>click <i>Get snmp objects</i> to start the process of reading parameters from the device. Select the objects to be added or select all. Confirm by clicking OK.</li> <li>Parameters may require further configuration. See chapter 3.5.6 Configure parameters.</li> </ul>                                                                                                    | Online custom device                                                                                                    |                                                                                                    |                                                                                                    |                                                                                                    |                                                                                                    |                                                                                                    |
| <ul> <li>The following measured values online from the EC335 controller:</li> <li>analogue sensors connected to the controller and expansion modules</li> <li>inputs for potential-free contacts of the controller and expansion modules</li> <li>controller and expansion module outputs</li> <li>The settings previously configured in the controller itself will be automatically assigned to these values:</li> <li>sensor names</li> <li>alarm thresholds for analogue sensors</li> <li>click <i>Get snmp objects</i> to start the process of reading parameters from the device. Select the objects to be added or select all. Confirm by clicking OK.</li> <li>Parameters may require further configuration. See chapter 3.5.6 Configure parameters.</li> </ul>                                                                                                    | Online BKT EMS - EC335 device                                                                                                    |                                                                                                    |                                                                                                    |                                                                                                    |                                                                                                    | Select Online BKT EMS – EC335 device. This allows you to download                                                                                                    |
| <ul> <li>ar Monour partial is the controller and expansion modules</li> <li>analogue sensors connected to the controller and expansion modules</li> <li>inputs for potential-free contacts of the controller and expansion modules</li> <li>controller and expansion module outputs</li> <li>The settings previously configured in the controller itself will be automatically assigned to these values:</li> <li>sensor names</li> <li>alarm thresholds for analogue sensors</li> <li>Click <i>Get snmp objects</i> to start the process of reading parameters from the device. Select the objects to be added or select all. Confirm by clicking OK.</li> <li>Parameters may require further configuration. See chapter 3.5.6 Configure parameters.</li> </ul>                                                                                                    |                                                                                                    |                                                                                                    |                                                                                                    |                                                                                                    |                                                                                                    |                                                                                                    |
| <ul> <li>analogue sensors connected to the controller and expansion modules</li> <li>inputs for potential-free contacts of the controller and expansion modules</li> <li>controller and expansion modules</li> <li>controller and expansion modu</li></ul>                                                                                                    |                                                                                                    |                                                                                                    |                                                                                                    |                                                                                                    |                                                                                                    | the following measured values online from the EC335 controller:                                                                                                    |
| <ul> <li>analogue sensors connected to the controller and expansion modules</li> <li>- analogue sensors connected to the controller and expansion modules</li> <li>- inputs for potential-free contacts of the controller and expansion modules</li> <li>- controller and expansion module outputs</li> <li>- controller and expansion module outputs</li> <li>- controller and expansion modules</li> <li>- controller and expansion modules</li> <li>- controller and expansion modules</li> <li>- controller and expansion modules</li> <li>- controller and expansion module outputs</li> <li>- sensor names</li> <li>- alarm thresholds for analogue sensors</li> <li>- click <i>Get snmp objects</i> to start the process of reading parameters from the device. Select the objects to be added or select all. Confirm by clicking OK.</li> <li>Parameters may require further configuration. See chapter 3.5.6 Configure parameters.</li> </ul>                                                                                                    |                                                                                                    |                                                                                                    |                                                                                                    |                                                                                                    |                                                                                                    | _                                                                                                    |
| modules - inputs for potential-free contacts of the controller and expansion modules - controller and expansion module outputs The settings previously configured in the controller itself will be automatically assigned to these values: - sensor names - alarm thresholds for analogue sensors Click Get snmp objects to start the process of reading parameters from the device. Select the objects to be added or select all. Confirm by clicking OK. Parameters may require further configuration. See chapter 3.5.6 Configure parameters.                                                                                                    |                                                                                                    |                                                                                                    |                                                                                                    |                                                                                                    |                                                                                                    | - analogue sensors connected to the controller and expansion                                                                                                    |
| <ul> <li>inclusion</li> <li>inclusion</li> <li>incl</li></ul>                                                                                                    |                                                                                                    |                                                                                                    |                                                                                                    |                                                                                                    |                                                                                                    |                                                                                                    |
| Image: Image: Image                                                                                                    | UMG_BKT_MPDU.aml                                                                                                    |                                                                                                    |                                                                                                    |                                                                                                    |                                                                                                    | modules                                                                                                    |
| Image: Image: Image                                                                                                    |                                                                                                    |                                                                                                    |                                                                                                    |                                                                                                    |                                                                                                    |                                                                                                    |
| Image: Image: Image                                                                                                    |                                                                                                    |                                                                                                    |                                                                                                    |                                                                                                    |                                                                                                    | - inputs for potential-free contacts of the controller and expansion                                                                                                    |
| <ul> <li>Controller and expansion module outputs</li> <li>controller and expansion module outputs</li> <li>controller and expansion module outputs</li> <li>Controller and expansion module outputs</li> <li>Controller and expansion mod</li></ul>                                                                                                    |                                                                                                    |                                                                                                    |                                                                                                    |                                                                                                    |                                                                                                    |                                                                                                    |
| <ul> <li>Controller and expansion module outputs</li> <li>controller and expansion module outputs</li> <li>controller and expansion module outputs</li> <li>Controller and expansion module outputs</li> <li>Controller and expansion mod</li></ul>                                                                                                    |                                                                                                    |                                                                                                    |                                                                                                    |                                                                                                    |                                                                                                    | modules                                                                                                    |
| <ul> <li>controller and expansion module outputs</li> <li>controller is departed in the controller is elf will be automatically assigned to these values:</li> <li>sensor names</li> <li>alarm thresholds for analogue sensors</li> <li>click <i>Get snmp objects</i> to start the process of reading parameters from the device. Select the objects to be added or select all. Confirm by clicking OK.</li> <li>Parameters may require further configuration. See chapter 3.5.6 Configure parameters.</li> </ul>                                                                                                    |                                                                                                    |                                                                                                    |                                                                                                    |                                                                                                    |                                                                                                    |                                                                                                    |
| <ul> <li>The settings previously configured in the controller itself will be automatically assigned to these values:</li> <li>Sensor names</li> <li>alarm thresholds for analogue sensors</li> <li>Click <i>Get snmp objects</i> to start the process of reading parameters from the device. Select the objects to be added or select all. Confirm by clicking OK.</li> <li>Click <i>Get snmp objects</i> to start the process of reading parameters from the device. Select the objects to be added or select all. Confirm by clicking OK.</li> <li>Parameters may require further configuration. See chapter 3.5.6 Configure parameters.</li> </ul>                                                                                                    |                                                                                                    |                                                                                                    |                                                                                                    |                                                                                                    |                                                                                                    | - controller and expansion module outputs                                                                                                    |
| Image: Control of the section of the section of the sec                                                                                                    |                                                                                                    |                                                                                                    |                                                                                                    |                                                                                                    |                                                                                                    |                                                                                                    |
| The settings previously configured in the controller itself will be automatically assigned to these values:   State: Tree   State: Tree </td <td>v2c •</td> <td></td> <td></td> <td></td> <td></td> <td></td>                                                                                                    | v2c •                                                                                                    |                                                                                                    |                                                                                                    |                                                                                                    |                                                                                                    |                                                                                                    |
| The settings previously configured in the controller itself will be automatically assigned to these values:   State: Tree   State: Tree </td <td>Port<br/>161</td> <td></td> <td></td> <td></td> <td></td> <td></td>                                                                                                    | Port<br>161                                                                                                    |                                                                                                    |                                                                                                    |                                                                                                    |                                                                                                    |                                                                                                    |
| Image: Image:                                                                                                    |                                                                                                    |                                                                                                    |                                                                                                    |                                                                                                    |                                                                                                    | The settings previously configured in the controller itself will be                                                                                                    |
| Concent       Concent         Concent       Concent                                                                                                    |                                                                                                    | O Tab at                                                                                                    |                                                                                                    |                                                                                                    |                                                                                                    |                                                                                                    |
| Of Careed         Interference         Interference         <                                                                                                    |                                                                                                    |                                                                                                    |                                                                                                    |                                                                                                    |                                                                                                    | automatically assigned to these values:                                                                                                    |
| reget                                                                                                    | Get snmp objects                                                                                                    |                                                                                                    |                                                                                                    |                                                                                                    | OK Cancel                                                                                                    | datematically assigned to these values.                                                                                                    |
| reget                                                                                                    |                                                                                                    |                                                                                                    |                                                                                                    |                                                                                                    |                                                                                                    | - sensor names                                                                                                    |
| Derive<br>Code of Code       Tot. No.       Name       OU       Value         Code of Code       Value       Value       Value       Value         Code of Code       Value       Value       Value       Value         Code of Code       Value       Value       Value       Value         Code of Code       Value       Value       Value       Value         Code of Code       Value       Value       Value       Value         Code of Code       Value       Value       Value       Value         Code of Code       Value       Value       Value       Value         Code of Code       Value       Value       Value       Value         Code of Code of Inspective Value       Value       Value       Value       Value         Code of Code of Inspective Value       Value       Value       Value       Value       Value         Code of Inspective Value       Value       Value       Value       Value       Value       Value       Value       Value       Value       Value       Value       Value       Value       Value       Value       Value       Value       Value       Value       Value       Value       Value       Value                                                                                                          | BKT SM4DC Freeware                                                                                                    |                                                                                                    |                                                                                                    |                                                                                                    | - 0 ×                                                                                                    |                                                                                                    |
| Older cution device       Org       Org       Outer Action device       Outer Action device         Chine device device                                                                                                    |                                                                                                    |                                                                                                    |                                                                                                    |                                                                                                    |                                                                                                    |                                                                                                    |
| Click Adds Adds Adds Adds Adds Adds Adds Add                                                                                                    | Import device objects into current location                                                                                                    |                                                                                                    |                                                                                                    |                                                                                                    |                                                                                                    | - alarm thresholds for analogue sensors                                                                                                    |
| In # 2 0 py3       13.81.41.794.81.1.70000 0         Int # 4000 master_polkinini       0 py3       13.81.41.794.81.1.70000 0         Int # 4000 master_polkinini       0 py3       13.81.41.794.81.1.70000 0         Int # 4000 master_polkinini       0 py3       13.81.41.794.81.1.70000 0         Int # 4000 master_polkinini       0 py3       13.81.41.794.81.1.70000 0         Int # 4000 master_polkinini       0 py3       13.81.41.794.81.1.70000 1         Int # 4000 master_polkinini       0 py3       13.81.41.794.81.1.70000 1         Int # 4000 master_polkinini       0 py3       13.81.41.794.81.1.70000 1         Int # 4000 master_polkinini       0 py3       13.81.41.794.81.1.70000 2         Int # 4000 master_polkinini       0 py3       13.81.41.794.81.1.70000 2         Int # 4000 master_polkinini       0 py3       13.81.41.794.81.1.70000 2         Int # 4000 master_polkinini       0 py3       13.81.41.794.81.1.70000 2         Int # 4000 master_polkinini       0 py3       13.81.41.794.81.1.70000 2       0 py3         Int # 4000 master_polkinini       0 py4       13.81.41.794.81.1.70000 2       0 py4         Int # 4000 master_polkinini       0 py4       13.81.41.794.81.1.70000 2       0 py4         Int # 4000 master_polkinini       0 py4       13.81.41.794.81.1.70000 2       0 py4                                                                                                    |                                                                                                    | Tick No                                                                                                    | Name                                                                                                    | OID                                                                                                    | Value                                                                                                    | - alarm thresholds for analogue sensors                                                                                                    |
| <pre>int = #12002.comstr_goldkum!</pre>                                                                                                    | Device<br>Online custom device                                                                                                    |                                                                                                    |                                                                                                    |                                                                                                    | Value<br>0                                                                                                    | - alarm thresholds for analogue sensors                                                                                                    |
| <pre>htt web/matter_pdghami<br/>BCT-MPOU-matter_pdghami<br/>BCT-MPOU-matter_pdghami<br/>BC</pre> | Device<br>Online custom device<br>Online BKT EMS - EC335 device                                                                                                    |                                                                                                    | Dry-1                                                                                                    | 1.3.6.1.4.1.47394.5.1.1.7.101001                                                                                                    | 0                                                                                                    |                                                                                                    |
| Bit Motor   Bit Motor                                                                                                    | Device<br>Online custom device<br>Online BKT EMS - EC335 device<br>BKT-8P52000v2-master_Englishxml                                                                                                    | 1<br>2<br>3                                                                                                    | Dry-1<br>Dry-2                                                                                                    | 1.3.6.1.4.1.47394.5.1.1.7.101001<br>1.3.6.1.4.1.47394.5.1.1.7.101002                                                                                                    | 0                                                                                                    |                                                                                                    |
| BK1-H9DU matter_freglokami       7       Orbitand Temperature       13.4.1.4.79443.3.1.2000       26.6         11 H9DU matter_freglokami       9       Androg Temperature       13.4.1.4.79443.2.1.2000       26.6         10       Debased Temperature       13.4.1.4.79443.2.1.2000       26.6       10.6         10       Debased Temperature       13.4.1.4.7944.3.1.2000       26.6       10.6         11 adadgo Poerri       13.4.1.4.7944.3.1.2000       6.6       10.6         12 Poerri       13.4.1.4.7944.3.1.73000       6.6       6.6         11 10.20.3.4       10.6       Debased Visingl DC       13.4.1.4.7944.3.1.73000       6.6         11 10.20.3.4       10.6       Debased Visingl DC       13.4.1.4.7944.3.1.73000       6.6       6.6         11 10.20.3.4       Visingl DC       13.4.1.4.7944.3.1.73000       6.6       6.6       7.6       7.6         11 10.20.4       Visingl DC       Visingl DC       Visingl DC       6.6       7.6       7.6       7.6       7.6       7.6       7.6       7.6       7.6       7.6       7.6       7.6       7.6       7.6       7.6       7.6       7.6       7.6       7.6       7.6       7.6       7.6       7.6       7.6       7.6       7.6 <td< td=""><td>Device<br/>Online custom device<br/>Online BKT EMS - EC335 device<br/>BKT-BPS2000/2-master_English.xml<br/>BKT-BPS2000/2-master_polski.xml</td><td>1<br/>2<br/>3<br/>4</td><td>Dry-1<br/>Dry-2<br/>Dry-3<br/>Dry-4</td><td>1.3.6.1.4.1.47394.5.1.1.7.101001<br/>1.3.6.1.4.1.47394.5.1.1.7.101002<br/>1.3.6.1.4.1.47394.5.1.1.7.101003<br/>1.3.6.1.4.1.47394.5.1.1.7.101004</td><td>0</td><td>Click Get snmp objects to start the process of reading parameters</td></td<>                                                                                                    | Device<br>Online custom device<br>Online BKT EMS - EC335 device<br>BKT-BPS2000/2-master_English.xml<br>BKT-BPS2000/2-master_polski.xml                                                                                                    | 1<br>2<br>3<br>4                                                                                                    | Dry-1<br>Dry-2<br>Dry-3<br>Dry-4                                                                                                    | 1.3.6.1.4.1.47394.5.1.1.7.101001<br>1.3.6.1.4.1.47394.5.1.1.7.101002<br>1.3.6.1.4.1.47394.5.1.1.7.101003<br>1.3.6.1.4.1.47394.5.1.1.7.101004                                                                                                    | 0                                                                                                    | Click Get snmp objects to start the process of reading parameters                                                                                                    |
| All Andego Timero<br>De Andego Timero<br>De Obload Voltage DC<br>136.14.1479453.1730000<br>10 Obload Voltage DC<br>136.14.1479453.1730000<br>11 Andeg Yourr<br>136.14.1479453.1730000<br>11 Andeg Yourr<br>136.14.1479453.1730000<br>137.173000<br>147<br>147<br>147<br>147<br>147<br>147<br>147<br>147                                                                                                    | Derice<br>Online custom device<br>Conline KCT EMS-EC335 device<br>BKT-BPS20002-master_Englishxml<br>BKT-BPS2002-master_Englishxml<br>BKT-MPDU-master_Englishxml                                                                                                    | 1<br>2<br>3<br>4<br>5                                                                                                    | Dry-1<br>Dry-2<br>Dry-3<br>Dry-4<br>Analog-3 door                                                                                                    | 1.3.6.1.4.1.47394.5.1.1.7.101001<br>1.3.6.1.4.1.47394.5.1.1.7.101002<br>1.3.6.1.4.1.47394.5.1.1.7.101003<br>1.3.6.1.4.1.47394.5.1.1.7.101004<br>1.3.6.1.4.1.47394.5.1.1.7.102001                                                                                                    | 0<br>0<br>0<br>1                                                                                                    | Click Get snmp objects to start the process of reading parameters                                                                                                    |
| Ukk6_gkt1,M00Luel       9       Adago 2 horin       13.61.41.47948.31.720001       997         0       0.0bdodd Volkage DC       13.61.41.47948.31.720001       on         1       Adago Yourr       13.81.41.47948.31.720001       on         12       Power <sup>-1</sup> 13.81.41.47948.31.720001       of         11       Adago Yourr       13.81.41.47948.31.720001       of         12       Power <sup>-2</sup> 13.81.41.47948.31.720002       of         13       Power <sup>2</sup> 13.81.41.47948.31.720002       of         14       C       C       C         161       C       C       C         161       C       C       C         162       C       C       C         163       C       C       C         164       C       C       C                                                                                                    | Device<br>Online cutom device<br>Contre Ext EMs - EC33 device<br>BRT-4PS2000/2-master_polisium!<br>BRT-4PS2000/2-master_polisium!<br>BRT-MPDU-master_polisium!                                                                                                    | 1<br>2<br>3<br>4<br>5<br>6                                                                                                    | Dry-1<br>Dry-2<br>Dry-3<br>Dry-4<br>Analog-3 door<br>Analog-4 leak                                                                                                    | 1.3.6.1.4.1.47394.5.1.1.7.101001<br>1.3.6.1.4.1.47394.5.1.1.7.101002<br>1.3.6.1.4.1.47394.5.1.1.7.101003<br>1.3.6.1.4.1.47394.5.1.1.7.101004<br>1.3.6.1.4.1.47394.5.1.1.7.102001<br>1.3.6.1.4.1.47394.5.1.1.7.102001                                                                                                    | 0<br>0<br>0<br>1                                                                                                    | Click <i>Get snmp objects</i> to start the process of reading parameters from the device. Select the objects to be added or select all. Confirm                                                                                    |
| 10       Objected Voltage DC       13.61.41.4796433.21.720000       11.8         11       Analog Power       13.61.41.479643.32.1720000       off         13       Power-1       13.61.41.479643.31.730000       off         13       Power-2       13.61.41.479643.31.730000       off         13       Power-1       13.61.41.479643.31.730000       off         14       Image reline       Image reline       Image reline       Image reline         14       Image reline       Image reline       Image reline       Image reline         15       Image reline       Image reline       Image reline       Image reline         16       Image reline       Image reline       Image reline       Image reline       Image reline         13       Image reline       Image reline       <                                                                                                    | Desice<br>Online cutom device<br>Online Exit 24:06 - 14:03 Gives<br>Birt 49:02000-2 mastler_ (Seglishum)<br>Birt 49:02000-2 mastler_ Doldkum!<br>Birt 49:00 mastler_ Doldkum!<br>Dirt 49:00 mastler_ Doldkum!                                                                                                    | 1<br>2<br>3<br>4<br>5<br>6<br>7                                                                                                    | Dry-1<br>Dry-2<br>Dry-3<br>Dry-4<br>Analog-3 door<br>Analog-4 leak<br>Onboard Temperature                                                                                                    | 13.6.14.147394.5.11.7.101001<br>13.6.14.147394.5.11.7.101002<br>13.6.14.147394.5.11.7.101003<br>13.6.14.147394.5.11.7.101004<br>13.6.14.147394.5.11.7.102001<br>13.6.14.147394.5.11.7.107001<br>13.6.14.147394.5.2.17.201001                                                                                                    | 0<br>0<br>0<br>1<br>0<br>26.6                                                                                                    | Click <i>Get snmp objects</i> to start the process of reading parameters from the device. Select the objects to be added or select all. Confirm                                                                                    |
| Parameters may require further configuration. See chapter<br>1.1 Addig Power<br>1.2 Power<br>1.2 Power<br>1.3 At At AT79443.1.730000 of<br>1.3 Power<br>1.3 At At AT79443.1.730000 of<br>1.3 Power<br>1.3 At At AT79443.1.730000 of<br>1.3 Power<br>1.3 At At AT79443.1.730000 of<br>1.3 Power<br>1.3 At At At 79443.1.730000 of<br>1.3 Power<br>1.3 At At At 79443.1.730000 of<br>1.3 Power<br>1.3 Power<br>1.3 At At At 79443.1.730000 of<br>1.3 Power<br>1.3 Po                                                                                                    | Device<br>Online extom device<br>Online EVE 2006 - EC333 device<br>EXCEPE2000-2-master_polisiuml<br>BKT-MPOU-master_polisiuml<br>BKT-MPOU-master_polisiuml<br>BKT-MPOU-master_polisiuml<br>BKT-RPOU-master_polisiuml                                                                                                    | 1           2           3           4           5           6           7           8                                                             | Dry-2<br>Dry-2<br>Dry-4<br>Analog-3 door<br>Analog-4 leak<br>Onboard Temperature<br>Analog-1 temp                                                                                                    | 1.3.6.1.4.1.47394.5.11,7.101001<br>1.3.6.1.4.1.47394.5.11,7.101002<br>1.3.6.1.4.1.47394.5.11,7.101003<br>1.3.6.1.4.1.47394.5.11,7.101004<br>1.3.6.1.4.1.47394.5.11,7.101004<br>1.3.6.1.4.1.47394.5.11,7.101001<br>1.3.6.1.4.1.47394.5.2.1,7.201001<br>1.3.6.1.4.1.47394.5.2.1,7.201002                                                                                                    | 0<br>0<br>0<br>1<br>0<br>266<br>266                                                                                                   | Click <i>Get snmp objects</i> to start the process of reading parameters from the device. Select the objects to be added or select all. Confirm                                                                                    |
| 12       Power-1       13.61.41.47943.3.17304001       off         9.189.33.4       13       Power-2       13.61.41.47943.3.17304002       off         9.189.33.4       Image states       Image states       Image states       Image states         Value       Image states       Image states       Image states       Image states         Value       Image states       Image states       Image states       Image states         Value       Image states       Image states       Image states       Image states         Value       Image states       Image states       Image states       Image states         Value       Image states       Image states       Image states       Image states         Value       Image states       Image states       Image states       Image states         Value       Image states       Image states       Image states       Image states         Value       Image states       Image states       Image states       Image states       Image states         Value       Image states       Image states       Image states       Image states       Image states       Image states       Image states       Image states       Image states       Image states       Image states       Image states                                                                                                    | Device<br>Online extom device<br>Online EVE 2006 - EC333 device<br>EXCEPE2000-2-master_polisiuml<br>BKT-MPOU-master_polisiuml<br>BKT-MPOU-master_polisiuml<br>BKT-MPOU-master_polisiuml<br>BKT-RPOU-master_polisiuml                                                                                                    | 1           2           3           4           5           6           7           8           9                                                 | Dry-1<br>Dry-2<br>Dry-3<br>Dry-4<br>Analog-3 door<br>Analog-4 leak<br>Orboard Temperature<br>Analog-1 temp<br>Analog-2 humi                                                                                                    | 13.6.1.4.147394.5.1.1.7.101001<br>13.6.1.4.147394.5.1.1.7.101002<br>13.8.1.4.147394.5.1.1.7.101003<br>13.8.1.4.147394.5.1.1.7.101004<br>13.8.1.4.147394.5.1.1.7.102001<br>13.6.1.4.147394.5.1.1.7.102001<br>13.6.1.4.147394.5.1.7.201001<br>13.6.1.4.147394.5.1.7.201001<br>13.6.1.4.147394.5.1.7.201001                                                                                                    | 0<br>0<br>0<br>1<br>266<br>286<br>39.7                                                                                                | Click <i>Get snmp objects</i> to start the process of reading parameters from the device. Select the objects to be added or select all. Confirm                                                                                    |
| # addem:       91.198.20.4       Geng variant       Geng variant                                                                                                    | Device<br>Online extom device<br>Online EVE 2006 - EC333 device<br>EXCEPE2000-2-master_polisiuml<br>BKT-MPOU-master_polisiuml<br>BKT-MPOU-master_polisiuml<br>BKT-MPOU-master_polisiuml<br>BKT-RPOU-master_polisiuml                                                                                                    | 1           2           3           4           5           6           7           8           9           10                                    | ory-1<br>Dry-2<br>Dry-3<br>Dry-4<br>Analog-3 door<br>Analog-4 leak<br>Ooboard Temperature<br>Analog-1 temp<br>Analog-2 temp<br>Ooboard Volkage DC                                                                                                    | 13.6.1.4.147394.5.1.7.101001<br>13.8.1.4.147394.5.1.7.101002<br>13.6.1.4.147394.5.1.7.101003<br>13.6.1.4.147394.5.1.7.101003<br>13.6.1.4.147394.5.1.7.101001<br>13.6.1.4.147394.5.1.7.101001<br>13.6.1.4.147394.5.2.1.7.201001<br>13.6.1.4.147394.5.2.1.7.201002<br>13.6.1.4.147394.5.2.1.7.201001<br>13.6.1.4.147394.5.2.1.7.201001                                                                                                    | 0<br>0<br>0<br>1<br>286<br>286<br>286<br>387<br>11.0                                                                                  | Click <i>Get snmp objects</i> to start the process of reading parameters from the device. Select the objects to be added or select all. Confirm by clicking OK.                                                                    |
| 91.109.044     (D. SanUL, resource A       Composedim     (D. SanUL, resource A       Idz     Objech har been read.       Automount     (D. SanUL, resource A       Bis     (D. SanUL, resource A       Bis     (D. SanUL, resource A       Bis     (D. SanUL, resource A       Bis     (D. SanUL, resource A       Bis     (D. SanUL, resource A       Bis     (D. SanUL, resource A       Bis     (D. SanUL, resource A)                                                                                                    | Device<br>Online extom device<br>Online EVE 2006 - EC333 device<br>EXCEPE2000-2-master_polisiuml<br>BKT-MPOU-master_polisiuml<br>BKT-MPOU-master_polisiuml<br>BKT-MPOU-master_polisiuml<br>BKT-RPOU-master_polisiuml                                                                                                    | 1         2         3         4         5         6         7         8         9         10         11                                           | ory-1<br>Ory-2<br>Dry-3<br>Dry-4<br>Analog-4 fakt<br>Oreboard Temperature<br>Analog-2 turni<br>Oreboard Voltage DC<br>Analog Power                                                                                                    | 13.6.1.4.174794.5.11.7.101001<br>13.8.1.4.174794.5.11.7.101002<br>13.8.1.4.174794.5.11.7.101002<br>13.8.1.4.174794.5.11.7.101004<br>13.8.1.4.17494.5.11.7.102001<br>13.8.1.4.17494.5.11.7.102001<br>13.8.1.4.17494.5.1.7.201001<br>13.8.1.4.17494.5.1.7.201001<br>13.8.1.4.17494.5.1.7.202001<br>13.8.1.4.17494.5.1.7.202001<br>13.8.1.4.17494.5.1.7.202001                                                                                                    | 0<br>0<br>0<br>1<br>2860<br>2865<br>2867<br>387<br>11.0<br>0                                                                          | Click <i>Get snmp objects</i> to start the process of reading parameters from the device. Select the objects to be added or select all. Confirm by clicking OK.                                                                    |
| Stang variant     Digital have been raad.       latz     •       Part     •       Tot     •       Basic commonly<br>public     •                                                                                                    | Denics<br>Conten custom device<br>Conten Ext RANG = CG135 device<br>URCT#PS20002-resulter_polisikumi<br>BICT-MPDU-master_polisikumi<br>BICT-MPDU-master_polisikumi<br>BICT-RPDU-master_polisikumi<br>BICT-RPDU-master_polisikumi<br>UMG_BICT_MPDU.avel                                                                                                    | <ul> <li>1</li> <li>2</li> <li>3</li> <li>4</li> <li>5</li> <li>6</li> <li>7</li> <li>8</li> <li>9</li> <li>10</li> <li>11</li> <li>12</li> </ul> | ory-1<br>Dry-2<br>Dry-3<br>Dry-4<br>Analog-4 leak<br>Croboard Temperature<br>Analog-1 temp<br>Analog-1 temp<br>Onboard Voltage DC<br>Analog Power<br>Power-1                                                                                                    | 13.6.1.4.147394.5.11.7.101001<br>13.8.1.4.147394.5.11.7.101002<br>13.6.1.4.147394.5.11.7.101002<br>13.6.1.4.147394.5.11.7.101004<br>13.6.1.4.147394.5.11.7.101004<br>13.6.1.4.147394.5.11.7.101001<br>13.6.1.4.147394.5.2.17.201001<br>13.6.1.4.147394.5.2.17.201002<br>13.6.1.4.147394.5.2.17.202001<br>13.6.1.4.147394.5.2.17.202001<br>13.6.1.4.147394.5.2.17.202000<br>13.6.1.4.147394.5.2.17.2020000<br>13.6.14.147394.5.2.17.2020000000000000000000000000000000 | 0<br>0<br>0<br>1<br>266<br>266<br>387<br>11.8<br>0<br>0<br>1                                                                          | Click <i>Get snmp objects</i> to start the process of reading parameters<br>from the device. Select the objects to be added or select all. Confirm<br>by clicking OK.<br>Parameters may require further configuration. See chapter |
| International product of the set of the set of th                                                                                                    | Delice<br>Chille cutom device<br>Online EuT 24/0-14/23 device<br>EuT-04920002-mastler_politikumi<br>EuT-04900-mastler_politikumi<br>EuT-04900-mastler_politikumi<br>EuT-04900-mastler_politikumi<br>EuT-04900-mastler_politikumi<br>EuT-04900-mastler_politikumi                                                                                                    | <ul> <li>1</li> <li>2</li> <li>3</li> <li>4</li> <li>5</li> <li>6</li> <li>7</li> <li>8</li> <li>9</li> <li>10</li> <li>11</li> <li>12</li> </ul> | Gry-1<br>Dry-2<br>Dry-3<br>Dry-4<br>Analog-3 door<br>Analog-4 leak<br>Onboard Temperature<br>Analog-1 lemp<br>Analog-2 humi<br>Onboard Voltage DC<br>Analog Power<br>Power-1<br>Power-1                                                                                        | 13.6.1.4.147394.5.11.7.101001<br>13.8.1.4.147394.5.11.7.101002<br>13.6.1.4.147394.5.11.7.101002<br>13.6.1.4.147394.5.11.7.101004<br>13.6.1.4.147394.5.11.7.101004<br>13.6.1.4.147394.5.11.7.101001<br>13.6.1.4.147394.5.2.17.201001<br>13.6.1.4.147394.5.2.17.201002<br>13.6.1.4.147394.5.2.17.202001<br>13.6.1.4.147394.5.2.17.202001<br>13.6.1.4.147394.5.2.17.202000<br>13.6.1.4.147394.5.2.17.2020000<br>13.6.14.147394.5.2.17.2020000000000000000000000000000000 | 0<br>0<br>0<br>1<br>266<br>266<br>387<br>11.8<br>0<br>0<br>1                                                                          | Click <i>Get snmp objects</i> to start the process of reading parameters<br>from the device. Select the objects to be added or select all. Confirm<br>by clicking OK.<br>Parameters may require further configuration. See chapter |
| Ard     α       161     α       Rad community     D Tak at                                                                                                    | Delice<br>Chille cutom device<br>Online EuT 24/0-14/23 device<br>EuT-04920002-mastler_politikumi<br>EuT-04900-mastler_politikumi<br>EuT-04900-mastler_politikumi<br>EuT-04900-mastler_politikumi<br>EuT-04900-mastler_politikumi<br>EuT-04900-mastler_politikumi                                                                                                    | <ul> <li>1</li> <li>2</li> <li>3</li> <li>4</li> <li>5</li> <li>6</li> <li>7</li> <li>8</li> <li>9</li> <li>10</li> <li>11</li> <li>12</li> </ul> | Gry-1<br>Dry-2<br>Dry-3<br>Dry-4<br>Analog-3 door<br>Analog-4 leak<br>Onboard Temperature<br>Analog-1 lemp<br>Analog-2 humi<br>Onboard Voltage DC<br>Analog Power<br>Power-1<br>Power-1                                                                                        | 13.6.1.4.147394.5.11.7.101001<br>13.8.1.4.147394.5.11.7.101002<br>13.6.1.4.147394.5.11.7.101002<br>13.6.1.4.147394.5.11.7.101004<br>13.6.1.4.147394.5.11.7.101004<br>13.6.1.4.147394.5.11.7.101001<br>13.6.1.4.147394.5.2.17.201001<br>13.6.1.4.147394.5.2.17.201002<br>13.6.1.4.147394.5.2.17.202001<br>13.6.1.4.147394.5.2.17.202001<br>13.6.1.4.147394.5.2.17.202000<br>13.6.1.4.147394.5.2.17.2020000<br>13.6.14.147394.5.2.17.2020000000000000000000000000000000 | 0<br>0<br>0<br>1<br>266<br>266<br>387<br>11.8<br>0<br>0<br>1                                                                          | Click <i>Get snmp objects</i> to start the process of reading parameters<br>from the device. Select the objects to be added or select all. Confirm<br>by clicking OK.<br>Parameters may require further configuration. See chapter |
| 161 Cx<br>foot commoly<br>public Tote at                                                                                                    | Dexice<br>Chille cutom device<br>Colleg Life 24/6 - 5(2) 5 device<br>Bir (7-BP2000)-Amatter_Englishum!<br>Bir (7-BPU)-master_polisium!<br>Bir (7-BPU)-master_polisium!<br>Bir (7-BPU)-master_polisium!<br>Bir (7-BPU)-master_polisium!<br>Bir (7-BPU)-master_polisium!<br>DMG_BIR_MPULum!                                                                                                    | <ul> <li>1</li> <li>2</li> <li>3</li> <li>4</li> <li>5</li> <li>6</li> <li>7</li> <li>8</li> <li>9</li> <li>10</li> <li>11</li> <li>12</li> </ul> | Gyr-1<br>Dry-2<br>Dry-3<br>Dry-4<br>Analog-3 door<br>Analog-4 leak<br>Ochoard Tenperature<br>Analog-2 humi<br>Ochoard Youtga DC<br>Analog Power<br>Dower-1<br>Power-1<br>Power-2                                                                                               | 13.6.1.4.147394.5.11.7.101001<br>13.8.1.4.147394.5.11.7.101002<br>13.6.1.4.147394.5.11.7.101002<br>13.6.1.4.147394.5.11.7.101004<br>13.6.1.4.147394.5.11.7.101004<br>13.6.1.4.147394.5.11.7.101001<br>13.6.1.4.147394.5.2.17.201001<br>13.6.1.4.147394.5.2.17.201002<br>13.6.1.4.147394.5.2.17.202001<br>13.6.1.4.147394.5.2.17.202001<br>13.6.1.4.147394.5.2.17.202000<br>13.6.1.4.147394.5.2.17.2020000<br>13.6.14.147394.5.2.17.2020000000000000000000000000000000 | 0<br>0<br>0<br>1<br>266<br>266<br>387<br>11.8<br>0<br>0<br>1                                                                          | Click <i>Get snmp objects</i> to start the process of reading parameters<br>from the device. Select the objects to be added or select all. Confirm<br>by clicking OK.<br>Parameters may require further configuration. See chapter |
| Inst community<br>public Tak at                                                                                                    | Desice Chille color CALL Color Color Color CALL Color Color Color CALL Color Color Call Color Color Color Call Color Color Col                                                                                                    | <ul> <li>1</li> <li>2</li> <li>3</li> <li>4</li> <li>5</li> <li>6</li> <li>7</li> <li>8</li> <li>9</li> <li>10</li> <li>11</li> <li>12</li> </ul> | Gyr-1<br>Dry-2<br>Dry-3<br>Dry-4<br>Analog-3 door<br>Analog-4 leak<br>Ochoard Tenperature<br>Analog-2 humi<br>Ochoard Youtga DC<br>Analog Power<br>Dower-1<br>Power-1<br>Power-2                                                                                               | 13.6.1.4.147394.5.11.7.101001<br>13.8.1.4.147394.5.11.7.101002<br>13.6.1.4.147394.5.11.7.101002<br>13.6.1.4.147394.5.11.7.101004<br>13.6.1.4.147394.5.11.7.101004<br>13.6.1.4.147394.5.11.7.101001<br>13.6.1.4.147394.5.2.17.201001<br>13.6.1.4.147394.5.2.17.201002<br>13.6.1.4.147394.5.2.17.202001<br>13.6.1.4.147394.5.2.17.202001<br>13.6.1.4.147394.5.2.17.202000<br>13.6.1.4.147394.5.2.17.2020000<br>13.6.14.147394.5.2.17.2020000000000000000000000000000000 | 0<br>0<br>0<br>1<br>266<br>266<br>387<br>11.8<br>0<br>0<br>1                                                                          | Click <i>Get snmp objects</i> to start the process of reading parameters<br>from the device. Select the objects to be added or select all. Confirm<br>by clicking OK.<br>Parameters may require further configuration. See chapter |
| public Trok at                                                                                                    | Desics Content Content                                                                                                    | <ul> <li>1</li> <li>2</li> <li>3</li> <li>4</li> <li>5</li> <li>6</li> <li>7</li> <li>8</li> <li>9</li> <li>10</li> <li>11</li> <li>12</li> </ul> | Gyr-1<br>Dry-2<br>Dry-3<br>Dry-4<br>Analog-3 door<br>Analog-4 leak<br>Onboard Temperature<br>Analog-2 humi<br>Onboard Temperature<br>Analog-2 humi<br>Obloard Volkge DC<br>Analog Power<br>Power-1<br>Power-1<br>Power-2<br>RCT SMMDC Freeware<br>X<br>Objects have been read. | 13.6.1.4.147394.5.11.7.101001<br>13.8.1.4.147394.5.11.7.101002<br>13.6.1.4.147394.5.11.7.101002<br>13.6.1.4.147394.5.11.7.101004<br>13.6.1.4.147394.5.11.7.101004<br>13.6.1.4.147394.5.11.7.101001<br>13.6.1.4.147394.5.2.17.201001<br>13.6.1.4.147394.5.2.17.201002<br>13.6.1.4.147394.5.2.17.202001<br>13.6.1.4.147394.5.2.17.202001<br>13.6.1.4.147394.5.2.17.202000<br>13.6.1.4.147394.5.2.17.2020000<br>13.6.14.147394.5.2.17.2020000000000000000000000000000000 | 0<br>0<br>0<br>1<br>266<br>266<br>387<br>11.8<br>0<br>0<br>1                                                                          | Click <i>Get snmp objects</i> to start the process of reading parameters<br>from the device. Select the objects to be added or select all. Confirm<br>by clicking OK.<br>Parameters may require further configuration. See chapter |
|                                                                                                    | Delice<br>Coller coll<br>Coller (LT 4A0-1-CL)35 device<br>(LT 4F82000-24 master_polisikum)<br>LT 4F82000-24 master_polisikum)<br>LT 4F82000-24 master_polisikum)<br>LT 4F900-master_polisikum <br>LT 4F900-master_polisikum <br>LT 4F900-m | <ul> <li>1</li> <li>2</li> <li>3</li> <li>4</li> <li>5</li> <li>6</li> <li>7</li> <li>8</li> <li>9</li> <li>10</li> <li>11</li> <li>12</li> </ul> | Gyr-1<br>Dry-2<br>Dry-3<br>Dry-4<br>Analog-3 door<br>Analog-4 leak<br>Onboard Temperature<br>Analog-2 humi<br>Onboard Temperature<br>Analog-2 humi<br>Obloard Volkge DC<br>Analog Power<br>Power-1<br>Power-1<br>Power-2<br>RCT SMMDC Freeware<br>X<br>Objects have been read. | 13.6.1.4.147394.5.11.7.101001<br>13.8.1.4.147394.5.11.7.101002<br>13.6.1.4.147394.5.11.7.101002<br>13.6.1.4.147394.5.11.7.101004<br>13.6.1.4.147394.5.11.7.101004<br>13.6.1.4.147394.5.11.7.101001<br>13.6.1.4.147394.5.2.17.201001<br>13.6.1.4.147394.5.2.17.201002<br>13.6.1.4.147394.5.2.17.202001<br>13.6.1.4.147394.5.2.17.202001<br>13.6.1.4.147394.5.2.17.2020000<br>13.6.14.147394.5.2.17.2020000000000000000000000000000000 | 0<br>0<br>0<br>1<br>266<br>266<br>387<br>11.8<br>0<br>0<br>1                                                                          | Click <i>Get snmp objects</i> to start the process of reading parameters<br>from the device. Select the objects to be added or select all. Confirm<br>by clicking OK.<br>Parameters may require further configuration. See chapter |
| Sep OK Cred                                                                                                    | Denics Online and notics Online and notics Online and notics Distribution BICT-BP20000-restler_plotklumi BICT-BP20000-restler_plotklumi BICT-BP20000-restler_plotklumi BICT-BP20000-restler_plotklumi BICT-BP20000-restler_plotklumi BICT-BP20-masker_plotklumi BICT-BP20-masker_plotklumi BICT-BP2                                                                                                    | 2<br>3<br>4<br>5<br>6<br>7<br>8<br>9<br>10<br>10<br>11<br>12<br>13                                                                                | Day-1 Day-2 Day-3 Day-4 Analog-3 door Analog-4 feak Orboard Temperature Analog-2 turni Conboard Vallage DC Analog Power Power-1 Power-2 Krt SMADC Freeware Objects hare been read. Coin                                                                                        | 13.6.1.4.147394.5.11.7.101001<br>13.8.1.4.147394.5.11.7.101002<br>13.6.1.4.147394.5.11.7.101002<br>13.6.1.4.147394.5.11.7.101004<br>13.6.1.4.147394.5.11.7.101004<br>13.6.1.4.147394.5.11.7.101001<br>13.6.1.4.147394.5.2.17.201001<br>13.6.1.4.147394.5.2.17.201002<br>13.6.1.4.147394.5.2.17.202001<br>13.6.1.4.147394.5.2.17.202001<br>13.6.1.4.147394.5.2.17.2020000<br>13.6.14.147394.5.2.17.2020000000000000000000000000000000 | 0<br>0<br>0<br>1<br>266<br>266<br>387<br>11.8<br>0<br>0<br>1                                                                          | Click <i>Get snmp objects</i> to start the process of reading parameters<br>from the device. Select the objects to be added or select all. Confirm<br>by clicking OK.<br>Parameters may require further configuration. See chapter |
|                                                                                                    | Denics Online and notics Online and notics Online and notics Distribution BICT-BP20000-restler_plotklumi BICT-BP20000-restler_plotklumi BICT-BP20000-restler_plotklumi BICT-BP20000-restler_plotklumi BICT-BP20000-restler_plotklumi BICT-BP20-masker_plotklumi BICT-BP20-masker_plotklumi BICT-BP20-masker_plotklumi BICT-BP20-masker_plotklumi UMG_BICT_MP20Lumi BP_address P_1183.03.04 Semp session Cd2c *1 Tott 161 BICTBICTBICS BICTBICSBICSBICSBICSBICSBICSBICSBICSBICSBICS                                                                                                    | 2<br>3<br>4<br>5<br>6<br>7<br>8<br>9<br>10<br>10<br>11<br>12<br>13                                                                                | Day-1 Day-2 Day-3 Day-4 Analog-3 door Analog-4 feak Orboard Temperature Analog-2 turni Conboard Vallage DC Analog Power Power-1 Power-2 Krt SMADC Freeware Objects hare been read. Coin                                                                                        | 13.6.1.4.147394.5.11.7.101001<br>13.8.1.4.147394.5.11.7.101002<br>13.6.1.4.147394.5.11.7.101002<br>13.6.1.4.147394.5.11.7.101004<br>13.6.1.4.147394.5.11.7.101004<br>13.6.1.4.147394.5.11.7.101001<br>13.6.1.4.147394.5.2.17.201001<br>13.6.1.4.147394.5.2.17.201002<br>13.6.1.4.147394.5.2.17.202001<br>13.6.1.4.147394.5.2.17.202001<br>13.6.1.4.147394.5.2.17.2020000<br>13.6.14.147394.5.2.17.2020000000000000000000000000000000 | 0<br>0<br>0<br>1<br>266<br>266<br>387<br>11.8<br>0<br>0<br>1                                                                          | Click <i>Get snmp objects</i> to start the process of reading parameters<br>from the device. Select the objects to be added or select all. Confirm<br>by clicking OK.<br>Parameters may require further configuration. See chapter |
|                                                                                                    | Delice Chille cut RAG - CC35 device Unit Part RAG - CC35 device Unit Part RAG - CC35 device Unit Part RAG - CC35 device Unit Part RAG - CC35 device Part - RAG - RAG - R                                                                                                    | 2<br>3<br>4<br>5<br>6<br>7<br>8<br>9<br>10<br>10<br>11<br>12<br>13                                                                                | Day-1 Day-2 Day-3 Day-4 Analog-3 door Analog-4 feak Orboard Temperature Analog-2 turni Conboard Vallage DC Analog Power Power-1 Power-2 Krt SMADC Freeware Objects hare been read. Coin                                                                                        | 13.6.1.4.147394.5.11.7.101001<br>13.8.1.4.147394.5.11.7.101002<br>13.6.1.4.147394.5.11.7.101002<br>13.6.1.4.147394.5.11.7.101004<br>13.6.1.4.147394.5.11.7.101004<br>13.6.1.4.147394.5.11.7.101001<br>13.6.1.4.147394.5.2.17.201001<br>13.6.1.4.147394.5.2.17.201002<br>13.6.1.4.147394.5.2.17.202001<br>13.6.1.4.147394.5.2.17.202001<br>13.6.1.4.147394.5.2.17.2020000<br>13.6.14.147394.5.2.17.2020000000000000000000000000000000 | 0<br>0<br>0<br>1<br>266<br>397<br>11.8<br>0<br>0<br>0<br>0<br>0<br>0<br>0<br>0<br>0<br>0<br>0<br>0<br>0<br>0<br>0<br>0<br>0<br>0<br>0 | Click <i>Get snmp objects</i> to start the process of reading parameters<br>from the device. Select the objects to be added or select all. Confirm<br>by clicking OK.<br>Parameters may require further configuration. See chapter |
|                                                                                                    | Delice Chille cut RAG - CC35 device Unit Part RAG - CC35 device Unit Part RAG - CC35 device Unit Part RAG - CC35 device Unit Part RAG - CC35 device Part - RAG - RAG - R                                                                                                    | 2<br>3<br>4<br>5<br>6<br>7<br>8<br>9<br>10<br>10<br>11<br>12<br>13                                                                                | Day-1 Day-2 Day-3 Day-4 Analog-3 door Analog-4 feak Orboard Temperature Analog-2 turni Conboard Vallage DC Analog Power Power-1 Power-2 Krt SMADC Freeware Objects hare been read. Coin                                                                                        | 13.6.1.4.147394.5.11.7.101001<br>13.8.1.4.147394.5.11.7.101002<br>13.6.1.4.147394.5.11.7.101002<br>13.6.1.4.147394.5.11.7.101004<br>13.6.1.4.147394.5.11.7.101004<br>13.6.1.4.147394.5.11.7.101001<br>13.6.1.4.147394.5.2.17.201001<br>13.6.1.4.147394.5.2.17.201002<br>13.6.1.4.147394.5.2.17.202001<br>13.6.1.4.147394.5.2.17.202001<br>13.6.1.4.147394.5.2.17.2020000<br>13.6.14.147394.5.2.17.2020000000000000000000000000000000 | 0<br>0<br>0<br>1<br>266<br>397<br>11.8<br>0<br>0<br>0<br>0<br>0<br>0<br>0<br>0<br>0<br>0<br>0<br>0<br>0<br>0<br>0<br>0<br>0<br>0<br>0 | Click <i>Get snmp objects</i> to start the process of reading parameters<br>from the device. Select the objects to be added or select all. Confirm<br>by clicking OK.<br>Parameters may require further configuration. See chapter |

## Adding parameters from defined device models.

| nport device objects into current loca                  | tion              |           |                         | - 0                        | The files of the defined device models are located in the             |
|---------------------------------------------------------|-------------------|-----------|-------------------------|----------------------------|-----------------------------------------------------------------------|
| evice                                                   |                   |           |                         |                            | C) Drager m Data DKT Flatter with DKT SMADC Frager and Library        |
| ine custom device                                       | Tick              | No        | Name                    | OID                        | C:\ProgramData\BKT Elektronik\BKT SM4DC Freeware\Library              |
| ine EKT EMS - EC335 device                              |                   | 1         | sysDescr                | 1.3.6.1.2.1.1.1.0          |                                                                       |
| BPS2000v2-master_English.xml                            |                   | 2         | sysObjectID             | 1.3.6.1.2.1.1.2.0          | directory                                                             |
| PS2000v2-master polskixml                               |                   | 3         | sysUpTime               | 1.3.6.1.2.1.1.3.0          |                                                                       |
| APDU-master_English.xml                                 |                   | 4         | sysContact              | 1.3.6.1.2.1.1.4.0          | Select the model of the device to be added to the system. Enter       |
| IPDU-master_polski.xml                                  |                   | 5         | sysName                 | 1.3.6.1.2.1.1.5.0          |                                                                       |
| PDU-master_English.xml                                  |                   | 6         | sysLocation             | 1.3.6.1.2.1.1.6.0          | device's IP address if it is different from the factory one. Select t |
| PDU-master polski.xml                                   |                   | 7         | Device name             | 1.3.6.1.4.1.47394.1.1.1.0  |                                                                       |
| BKT_MPDU.xml                                            |                   | 8         | L1 current              | 1.3.6.1.4.1.47394.1.2.1.0  | objects to be added or select all. Confirm by clicking OK.            |
|                                                         |                   | 9         | L1 voltage              | 1.3.6.1.4.1.47394.1.2.2.0  | objects to be added of select all. commin by clicking ok.             |
|                                                         | •                 | 10        | L1 active power         | 1.3.6.1.4.1.47394.1.2.3.0  |                                                                       |
|                                                         |                   | 11        | L1 reactive power       | 1.3.6.1.4.1.47394.1.2.4.0  |                                                                       |
|                                                         |                   | 12        | L1 apparent power       | 1.3.6.1.4.1.47394.1.2.5.0  |                                                                       |
|                                                         |                   | 13        | L1 frequency            | 1.3.6.1.4.1.47394.1.2.6.0  | Parameters may require further configuration. See chapter             |
|                                                         | •                 | 14        | L1 active energy        | 1.3.6.1.4.1.47394.1.2.7.0  |                                                                       |
|                                                         |                   | 15        | L1 apparent energy      | 1.3.6.1.4.1.47394.1.2.8.0  | 3.5.6 Configure parameters.                                           |
|                                                         |                   | 16        | L1 power factor         | 1.3.6.1.4.1.47394.1.2.9.0  |                                                                       |
|                                                         |                   | 17        | L2 current              | 1.3.6.1.4.1.47394.1.2.10.0 |                                                                       |
|                                                         |                   | 18        | L2 voltage              | 1.3.6.1.4.1.47394.1.2.11.0 |                                                                       |
|                                                         |                   | 19        | L2 active power         | 1.3.6.1.4.1.47394.1.2.12.0 |                                                                       |
| fdress                                                  | _                 | 20        | L2 reactive power       | 1.3.6.1.4.1.47394.1.2.13.0 |                                                                       |
| 168.0.163                                               | 🕑 Ti              | ck all    |                         |                            |                                                                       |
| ce model file:<br>rogramData\BKT Elektronik\BKT SM4DC F | reeware\Library\/ | BKT-BPS20 | 00v2-master_English.xml | OK Cancel                  |                                                                       |

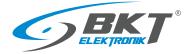

# 3.5.8 Adding a single parameter

| Configure location.       right window.         BKT SM4DC Freeware       –       –       –       –       –       –       –       –       –       –       –       –       –       –       –       –       –       –       –       –       –       –       –       –       –       –       –       –       –       –       –       –       –       –       –       –       –       –       –       –       –       –       –       –       –       –       –       –       –       –       –       –       –       –       –       –       –       –       –       –       –       –       –       –       –       –       –       –       –       –       –       –       –       –       –       –       –       –       –       –       –       –       –       –       –       –       –       –       –       –       –       –       –       –       –       –       –       –       –       –       –       –       –       –       –       –       –       –       –       –       –       –                                                                                                    |                                     | nementer<br>per<br>per<br>per<br>per<br>per<br>per<br>per<br>p     |
|----------------------------------------------------------------------------------------------------|-------------------------------------|--------------------------------------------------------------------|
| It SM4DC Freeware                                                                                                    |                                     | Click on the location you created and then click Add button in the |
| Add new snmp object           Properly         Value           Object general settings         Name           Name         Analog-1 temp           Unit         Environmentation settings           Object communication settings         BKT EMS - EC335           Object communication settings         91189:30.34           Optier tommunity string         V2 c           P address         91189:30.34           Port number         161           Read community string         public           Write community string         public           Somgo object identifier OID         3.6.1.4.147945.2.1.7.201002           Object value conversion         2           Parameter a of f(0)=ax+b function recalculating snmp value         1           Parameter a of f(0)=ax+b function recalculating snmp value         2           Value to write         2           Eet and SET snmp value         Get value           Get current snmp value         Get value           Value to write         Set value           Set somp value against thresholds         Set value           Check snmp value against thresholds         C           Check snmp value against threshold         Set value           Value to write         Set value <th>Configure location.</th> <th>right window.</th>                                                                                                    | Configure location.                 | right window.                                                      |
| Property         value           Object general settings         Analog-1 temp           Name         Analog-1 temp           Unit         Ext EMS - EC335           Object communication settings         BXT EMS - EC335           Object communication settings         V2 C           Symp wrision         V2 C           P address         91.169.03.04           P address         91.169.03.04           Symp object identifier OID         161           Read community string         public           Symp object identifier OID         13.61.4.1.4739.45.2.1.7.201002           Object value conversion         Inst.61.4.1.4739.45.2.1.7.201002           Number of decinifier oID         3.61.4.1.4739.45.2.1.7.201002           Object value conversion         Inst.61.4.1.4739.45.2.1.7.201002           Read value onversion         2           Get arenet as of flopi-ax+b function recalculating smp value         1           Get arenet as are recalculating smp value         2           Get arenet as flopi-ax+b function recalculating smp value         2           Get arenet simp value         Get value           Get arenet simp value         Get value           Object alarm thresholds         Get value           Object alarm thresholds         Ine                                                                                                    | BKT SM4DC Freeware                  | - O X                                                              |
| Property         value           Object general settings         Analog-1 temp           Name         Analog-1 temp           Unit         Ext EMS - EC335           Object communication settings         BXT EMS - EC335           Object communication settings         V2 C           Symp wrision         V2 C           P address         91.169.03.04           P address         91.169.03.04           Symp object identifier OID         161           Read community string         public           Symp object identifier OID         13.61.4.1.4739.45.2.1.7.201002           Object value conversion         Inst.61.4.1.4739.45.2.1.7.201002           Number of decinifier oID         3.61.4.1.4739.45.2.1.7.201002           Object value conversion         Inst.61.4.1.4739.45.2.1.7.201002           Read value onversion         2           Get arenet as of flopi-ax+b function recalculating smp value         1           Get arenet as are recalculating smp value         2           Get arenet as flopi-ax+b function recalculating smp value         2           Get arenet simp value         Get value           Get arenet simp value         Get value           Object alarm thresholds         Get value           Object alarm thresholds         Ine                                                                                                    | Add new snmp object                 |                                                                    |
| Object general settingsNameAnalog-1 tempUnitDeviceBKT EMS - EC335Object communication settingsSmmp versionv2cIP address91.189.03.4Port number161Read community stringpublicWrite community stringpublicSmmp object identifier OID3.6.1.4.1.47394.5.2.1.7.201002Object value conversionParameter a of top-ax-b function recalculating smmp value1Parameter a of top-ax-b function recalculating smmp value0Get and splace safter recalculation0Get and splace safter recalculationGet valueObject dentifier OIDSet valueParameter a of top-ax-b function recalculating smmp value1Parameter a of top-ax-b function recalculating smmp valueGet valueGet current smmp valueGet valueGet current smmp valueSet valueObject dentifier OIDSet valueObject dentifier OIDSet valueObject dentifier OIDSet valueGet current smmp valueGet valueCurrent smmp valueSet valueObject dentifier OIDSet valueObject dentifier OIDSet valueObject dentifier OIDSet valueObject dentifier OIDSet valueObject dentifier OIDSet valueObject dentifier OIDSet valueObject dentifier OIDSet valueObject dentifier OIDSet valueObject dentifier OIDSet value <td< td=""><td></td><td>Value</td></td<>                                                                                                    |                                     | Value                                                              |
| NameAnalog-1 tempUnitUnitDeviceBK EC335DeviceSK SC335Somp versionV2CSomp version9.189.30.34Pardterss9.189.30.34Port numberBudferssRead community stringpublicSomp object identifier OID1.36.14.147394.5.2.17.201002Object downersion.36.14.147394.5.2.17.201002Parameter aof (by=ax+b function recalculating smp value0Parameter aof (by=ax+b function recalculating smp value1Read valueGet valueStrameter aof (by=ax+b function recalculating smp value0Read valueGet valueStrameter aof (by=ax+b function recalculating smp value0Read valueGet valueStrameter aof (by=ax+b function recalculating smp value0Strameter aof (by=ax+b function recalculating smp value0Strameter aof (by=ax+b function recalculating smp value0Strameter aof (by=ax+b function recalculating smp value0Strameter aof (by=ax+b function recalculating smp value0Strameter aof (by=ax+b function recalculating smp value0Strameter aof (by=ax+b function recalculating smp value0Strameter aof (by=ax+b function recalculating smp value0Strameter aof (by=ax+b function recalculating smp value0Strameter aof (by=ax+b function recalculating smp value0Strameter aof (by=ax+b function recalculating smp value0Strameter aof (by=ax+b function recalculating smp value1Str                                                                                                    |                                     |                                                                    |
| Unit         Berkind           Device         BKT EMS - EC335           Object communication settings         V2c           Smmp version         V2c           Pardness         91.189.30.34           Port number         161           Read community string         public           Smmp object identifier OID         1.3.6.1.4.1.47394.5.2.1.7.201002           Object value conversion         1           Parameter a of f(b)=ax+b function recalculating smmp value         1           Parameter b of f(b)=ax+b function recalculating smmp value         0           Number of decimal places after recalculating smmp value         2           Get and SET samp value         Get value           Read value         Get value           Get curret smmp value         Get value           Value to write         Set value           Set samp value         Set value           Object value my value         Set value           Object value signist thresholds         Concent samp value           Check smmp value against thresholds         Set value           Check smmp value against threshold failure         45           - Low threshold failure         Set value           - Low threshold failure         Set value           - Hig                                                                                                    |                                     | Analog-1 temp                                                      |
| DeviceBKT EMS - EC33Object communication settingsSmmp versionV2IP address9.108.30.34PaddresspublicRead community stringpublicRead community stringpublicSmmp object identifier OID1.3.6.1.4.1.47394.5.2.1.7.201002Object value conversion-Parameter a of f(y)=ax+b function recalculating snmp value0Read value0Off and SET snmp value2Get value for some site of ty/0 = ax+b function recalculating snmp value0Commer some valueGet valueOutput string0Set snmp valueGet valueSet snmp valueGet valueValue to writeSet valueSet snmp valueSet valueObject alarm thresholdsSet valueUnit threshold failure2.7I con threshold failure4.1I con threshold failure4.5I contart snmp value against defined textII con threshold failure1.1I con threshold failure1.1I con threshold failure1.1I con threshold failure1.1I con threshold failure1.1I con threshold failure1.1I con threshold failure1.1I con threshold failure1.1I con threshold failure1.1I con threshold failure1.1I con threshold failure1.1I con threshold failure1.1I con threshold failure1.1I con threshold fai                                                                                                    |                                     | Analog-1 temp                                                      |
| Object communication settings         Snmp version       v2c         IP address       91.189.30.34         Port number       161         Read community string       public         Write community string       public         Snmp object identifier OID       1.3.6.1.4.1.47394.5.2.1.7.201002         Object value conversion       1         Parameter to of (x)=ax+b function recalculating snmp value       0         Parameter to of (x)=ax+b function recalculating snmp value       0         Parameter to of (x)=ax+b function recalculating snmp value       0         Set and SET snmp value       0         Get current snmp value       6 et value         Value to write       6 et value         St snmp value       5 et value         Object alarm thresholds       5 et value         Object alarm thresholds       2,7         Check snmp value against thresholds       6,7         - Low threshold failure       4,6         - High threshold failure       6,7         - High threshold failure       1         - High threshold failure       1         - Hystersis       1         - Hystersis       1         - Hystersis       1         - Text of warming state.                                                                                                    |                                     | RKT ENVS - EC225                                                   |
| Shmp versionv2cIP address91.189.30.34Port number161Read community stringpublicWrite community stringpublicSomp object identifier OID1.36.1.4.147394.5.2.1.7.201002Object value conversion1Parameter a of f(x)=ax+b function recalculating snmp value0Parameter b of f(x)=ax+b function recalculating snmp value0Read valueGet value conversionSumb object value conversion0Varier of decimal places after recalculating snmp value0Read valueGet valueGet and SET snmp valueGet valueGet current snmp valueGet valueValue to writeSet valueSump value against thresholdsSet valueObject alurent snmp value9Object alurent thresholds9- tow threshold failure2,7- tow threshold failure45- high threshold failure6,7- high threshold failure1- high threshold failure high threshold failure high threshold failure high threshold failure high threshold failure high threshold failure high threshold failure high threshold failure high threshold failure high threshold failure high threshold failure high threshold failure high threshold failure high threshold                                                                                                    |                                     | DKT EIVIS - ECSSS                                                  |
| P address         91.189.3.34           Port number         161           Read community string         public           Stmp object identifier OD         private           Stmp object identifier OD         1.41.473945.2.17.201002           Object value conversion         1.41.473945.2.17.201002           Parameter a of f(x)=ax+b function recalculating snmp value         0           Parameter a of f(x)=ax+b function recalculating snmp value         0           Read value         0           GET and SET snmp value         0           Get current snmp value         Get value           Value to write         Get value           Set snmp value         Set value           Object alum thresholds         Set value           - Low threshold failure         2.7           - Low threshold failure         3.67           - Low threshold varning         3.67           - Hysteresis         1.41.41           - Hysteresis         1.41.41           - Hysteresis         1.41.41                                                                                                    |                                     | v2c                                                                |
| Port number161Read community stringpublicWrite community stringprivateSomp object identifier OD1.3.6.1.4.1.47394.5.2.1.7.201002Object value conversion.Parameter b of (by)=ax+b function recalculating smmp value0Parameter b of (by)=ax+b function recalculating smmp value0Number of decimal places after recalculating smmp value0GET and SET smmp value0Get current smmp valueGet valueValue to writeGet valueSet snmp valueSet valueObject alm thresholdsSet value- Low threshold failure Low threshold failure Low threshold failure Hystersis1.4.1.4.1.4.1.4.1.4.1.4.1.4.1.4.1.4.1.4                                                                                                    |                                     |                                                                    |
| Read community stringpublicWrite community stringprivateSump object identifier OID1.3.6.1.4.1.47394.5.2.1.7.201002Object value conversion1Parameter a of f(x)=ax+b function recalculating sump value1Parameter b of f(x)=ax+b function recalculating sump value0Object value conversion2Read value0GET and SET sump value6Get current sump valueGet valueValue to writeGet valueValue to writeSet valueObject alarm thresholdsSet valueObject alarm thresholds1- Low threshold failure2,7- Low threshold varning3,6,7- High threshold varning3,6,7- High threshold varning1- High threshold varning1- High threshold varning1- Text of normal state Text of normal state Text of warning state                                                                                                    |                                     |                                                                    |
| Write community string         private           Snmp object identifier OID         1.3.6.1.4.1.47394.5.2.1.7.201002           Object value conversion         1           Parameter a of f(x)=ax+b function recalculating snmp value         1           Parameter b of f(x)=ax+b function recalculating snmp value         0           Number of decimal places after recalculation snmp value         0           GET and SET snmp value         0           Get and SET snmp value         0           Get current snmp value         Get value           Value to write         0           Set snmp value         Get value           Object alarm thresholds         Set value           Object alarm thresholds         2,7           Low threshold failure         36,7           - Withershold railure         36,7           - High threshold warning         36,7           - Hysteresis         1           - Hysteresis         1           - Hysteresis         1           - Nurbeshold failure         5           - Hysteresis         1           - Hysteresis         1           - Hysteresis         1           - Hysteresis         1           - Text of normal state.         - <td></td> <td></td>                                                                                                    |                                     |                                                                    |
| Smp object identifier OID       1.3.6.1.4.13734.5.2.1.7.201002         Object value conversion       1         Parameter a of f(x)=ax+b function recalculating smp value       0         Parameter b of f(x)=ax+b function recalculating smp value       0         Number of decimal places after recalculation       2         GET and SET smp value       Get value         Get current smp value       Get value         Value to write       Get value         Value to write       Set value         Object alarm thresholds       Set value         Object alarm thresholds       Q         I convershold failure       Q         I shift threshold failure       Q         I shift threshold failure       Q         I shift threshold failure       Q         I shift threshold failure       Q         I shift threshold failure       Q         I shift threshold failure       Q         I shift threshold failure       Q         I shift threshold failure       Q         I shift threshold failure       Q         I shift threshold failure       Q         I shift threshold failure       Q         I shift threshold failure       Q         I shift threshold failure       Q <td></td> <td></td>                                                                                                    |                                     |                                                                    |
| Object value conversion         Parameter o ff(x)=ax+b function recalculating smmp value       1         Parameter b of f(x)=ax+b function recalculating smmp value       0         Number of decimal places after recalculation       2         GET and SET smmp value       2         Read value       Get value         Get current smmp value       Get value         Value to write       Set value         Object alarm thresholds       Set value         Object alarm thresholds       Set value         Clow threshold failure       2,7         - Low threshold failure       4,1         - High threshold failure       4,5         - Hysteresis       1         - Hysteresis       1         - Text of normal state.       -                                                                                                    |                                     | •                                                                  |
| Parameter a of f(x)=ax+b function recalculating snmp value       0         Parameter b of f(x)=ax+b function recalculating snmp value       0         Number of decimal places after recalculating snmp value       2         GET and SET snmp value       Image: Set Strup value         Get current snmp value       Get value         Value to write       Get value         Set snmp value       Set value         Object alarm thresholds       Set value         - Low threshold failure       2,7         - Low threshold failure       36,7         - High threshold failure       36,7         - High threshold failure       45         - Hysteresis       1         - Hysteresis       1         - Text of normal state.       -         - Text of normal state.       -                                                                                                    |                                     |                                                                    |
| Parameter b of f(x)=ax+b function recalculation smp value       0         Number of decimal places after recalculation       2         GET and SET smp value       Image: Comparison of the strength of the strength of the strengt of the strength of the strength of the stren |                                     | 1                                                                  |
| Number of decimal places after recalculation       2         GET and SET snmp value       Get accurrent snmp value         Get current snmp value       Get value         Get current snmp value       Get value         Value to write       Set value         Set snmp value       Set value         Object alarm thresholds       Set value         - Low threshold failure       2,7         - Low threshold failure       36,7         - High threshold failure       36,7         - High threshold failure       1         - Hystersis       1         - Exet of normal state.       Set value                                                                                                    |                                     | 0                                                                  |
| GET and SET snmp value         Read value         Get current snmp value       Get value         Value to write         Set snmp value       Set value         Object alarm thresholds       Set value         Check snmp value against thresholds       I         - Low threshold failure       2,7         - Low threshold warning       14,1         - High threshold failure       36,7         - High threshold failure       45         - Hysteresis       1         - Hysteresis       1         - Text of normal state.                                                                                                    |                                     | 2                                                                  |
| Get current snmp value       Get value         Value to write       Set snmp value         Set snmp value       Set value         Object alarm thresholds       Set value         - Low threshold failure       2,7         - Low threshold warning       14,1         - High threshold failure       36,7         - High threshold failure       45         - Hysteresis       1         - text of normal state.       -         - text of warning state.       -                                                                                                    |                                     |                                                                    |
| Value to write         Set snmp value       Set value         Object alarm thresholds       Image: Set value         Check snmp value against thresholds       Image: Set value         - Low threshold failure       2,7         - Low threshold warning       14,1         - High threshold warning       36,7         - High threshold failure       45         - Hysteresis       1         Check snmp value against defined text       Image: Set value         - Text of normal state.       Image: Set value                                                                                                    | Read value                          |                                                                    |
| Set snmp value       Set value         Object alarm thresholds       I         Check snmp value against thresholds       I         - Low threshold failure       2,7         - Low threshold warning       14,1         - High threshold warning       36,7         - High threshold failure       45         - Hysteresis       1         Check snmp value against defined text       I         - Text of normal state.       I         - Text of warning state.       I                                                                                                    | Get current snmp value              | Get value                                                          |
| Object alarm thresholds       Image: Check snmp value against thresholds       Image: Check snmp value against thresholds       Image: Check snmp value against thresholds       2,7         - Low threshold warning       14,1       14,1         - High threshold warning       36,7       1         - High threshold failure       45       1         - Hysteresis       1       1         - Fext of normal state.       Image: Check snmp state.       1         - Text of warning state.       Image: Check snmp state.       1                                                                                                    | Value to write                      |                                                                    |
| Check snmp value against thresholds       Image: Check snmp value against thresholds         - Low threshold failure       2,7         - Low threshold warning       14,1         - High threshold kailure       36,7         - High threshold failure       45         - Hysteresis       1         Check snmp value against defined text       Image: Check snmp value against defined text         - Text of normal state.       -         - Text of warning state.       -                                                                                                    | Set snmp value                      | Set value                                                          |
| - Low threshold failure2,7- Low threshold warning14,1- High threshold warning36,7- High threshold failure45- Hysteresis1Check snmp value against defined text0- Text of normal state Text of warning state                                                                                                    | Object alarm thresholds             |                                                                    |
| - Low threshold warning       14,1         - High threshold warning       36,7         - High threshold failure       45         - Hysteresis       1         - Check snmp value against defined text       0         - Text of normal state.       -         - Text of warning state.       -                                                                                                    | Check snmp value against thresholds | 0                                                                  |
| - High threshold warning     36,7       - High threshold failure     45       - Hysteresis     1       - Hysteresis     0       - Check snmp value against defined text     0       - Text of normal state.     -       - Text of warning state.     -                                                                                                    | - Low threshold failure             | 2,7                                                                |
| - High threshold failure     45       - Hysteresis     1       Check snmp value against defined text     □       - Text of normal state.     -       - Text of warning state.     -                                                                                                    | - Low threshold warning             | 14,1                                                               |
| - Hysteresis     1       Check snmp value against defined text     I       - Text of normal state.     I       - Text of warning state.     I                                                                                                    | - High threshold warning            | 36,7                                                               |
| Check snmp value against defined text           - Text of normal state.           - Text of warning state.                                                                                                    |                                     |                                                                    |
| - Text of normal state Text of warning state.                                                                                                    |                                     |                                                                    |
| - Text of warning state.                                                                                                    |                                     |                                                                    |
|                                                                                                    |                                     |                                                                    |
| - Text of failure state.                                                                                                    |                                     |                                                                    |
|                                                                                                    | - Text of failure state.            |                                                                    |
| OK Cancel                                                                                                    |                                     | OK Cancel                                                          |

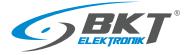

| Object general settings                         | Basic SNMP parameter settings of the monitored device                                                                                                    |
|-------------------------------------------------|----------------------------------------------------------------------------------------------------|
| Name                                            | Name of the monitored object. The name must be unique in the current location.                                                                                                    |
| Unit                                            | Unit of the object, e.g. V (Volt), A (Ampere), etc.                                                                                                    |
| Device                                          | Name of device, which the parameter is monitored, for example UPS.                                                                                                    |
| Object communication settings                   | They define the way of communication with the device in order to read the value of a given object                                                                                                    |
| Snmp version                                    | The version of the SNMP protocol used to communicate with the device. Possible settings version 1 or version 2c.                                                                                                    |
| IP address                                      | IP address of the monitored device.                                                                                                    |
| Port number                                     | SNMP communication port number. By default 161. Acceptable range (1-65535).                                                                                                    |
| Read community string                           | Password enabling the parameter to be read from the device.                                                                                                    |
| Write community string                          | Password for saving the parameter value to the device.                                                                                                    |
| Snmp object identifier OID                      | Identifier of the monitored parameter in the device.                                                                                                    |
| Object value conversion                         | It enables the conversion of the value read from the device into the value to be monitored. Of course, the read value must be numeric in order to convert it. The conversion is carried out in accordance with the linear function $f(x) = ax + b$ . If the value is not to be converted, set the values of the following parameters to $a = 1$ and $b = 0$ .                                                                                                    |
| Parameter a of f(x)=ax+b function               | Some devices provide only integer values, e.g. 2385 voltage, which should be divided by 10 to get the real voltage value of 238.5V. In this case, a = 0.1 will convert and display the correct voltage. Default value a = 1. Any numerical value is allowed.                                                                                                    |
| Parameter b of f(x)=ax+b function               | Sets the measurement offset from the real value. E.g. measured temperature $t_m = 19.7$ °C, while real $t_r = 18.9$ °C. In this case, b = -0.8 will convert and display the correct temperature. Default value b = 0. Any numerical value is allowed.                                                                                                    |
| Number of decimal places after<br>recalculation | Specifies with what precision (number of digits after the decimal point) the value after conversion is to be displayed. Acceptable range (0-15).                                                                                                    |
| GET and SET snmp value                          | It allows checking entered settings, reading a parameter from the device as well as writing a new value to the device.                                                                                                    |
| Read value                                      | Value read from the device.                                                                                                    |
| Get current snmp value                          | Clicking the button sends a query to the device for the parameter value that will be displayed in the cell above.                                                                                                    |
| Value to write                                  | The value to be saved to the device.                                                                                                    |
| Set snmp value                                  | Clicking the button sends the value from the above cell to be saved in the device.                                                                                                    |
| Check snmp value against thresholds             | Checking the box will cause that after each reading of the value from the device and its conversion according to the function $f(x) = ax + b$ it will be compared with the defined alarm thresholds and the corresponding alarm will be signalled. The value must be numeric for this comparison to be possible. It is possible to set 4 alarm thresholds: two signalling low level and two signalling high level. In addition, warning and emergency conditions are distinguished as shown in the figure below. |
|                                                 | Ц Ц Н НН                                                                                                    |
|                                                 | Low failure Low warning Normal working High warning High failure<br>threshold LL threshold L area threshold H threshold HH<br>exceeded exceeded exceeded exceeded                                                                                                    |
| Low threshold failure                           | Specifies the LL value, the exceeding of which will be signalled as: "value below the failure threshold"                                                                                                    |
| Low threshold warning                           | Specifies the L value, the exceeding of which will be signalled as: "value below the warning threshold"                                                                                                    |
| High threshold warning                          | Specifies the H value, the exceeding of which will be signalled as: "value above the warning threshold"                                                                                                    |
| High threshold failure                          | Specifies the HH value, the exceeding of which will be signalled as: "value above the failure threshold"                                                                                                    |

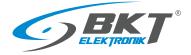

| Hysteresis                            | Hysteresis is the difference between the value that causes a change in state (e.g. from normal to warning) and the value that causes the state to return to the original state (from warning to normal).<br>Hysteresis prevents frequent changes in states when the value oscillates around a defined threshold.<br>The hysteresis applies to all thresholds, i.e. LL, L, H and HH.<br>$\underbrace{state}_{hysteresis}$                                                                                                    |
|---------------------------------------|----------------------------------------------------------------------------------------------------|
| Check snmp value against defined text | Checking the box will cause that after each reading of the value from the device it will be compared<br>with the defined text values. This functionality is provided for parameters which values are not<br>numerical. For example, some sensors send the text "ALARM" at the time of the alarm and the<br>message "NORMAL" in normal operation.<br>The logic comparing the texts is as follows:<br>FAILURE ALARM, if read text = Text of failure state<br>else<br>WARNING ALARM, if read text = Text of warning state<br>else<br>NORMAL STATE, if read text = Text of normal state<br>else<br>FAILURE ALARM<br>which means that if the read value is not the same as normal or warning text, it will always be a<br>failure condition. |
| Text of normal state                  | If the read value is the same as with the text entered in this field, the normal state will be signalled, unless a warning or failure condition is already signalled.                                                                                                    |
| Text of warning state                 | If the read value is the same as the text entered in this field, a warning alarm will be signalled, regardless of the text in the "Text of normal state" field, unless failure state is already signalled.                                                                                                    |
| Text of failure state                 | If the read value is the same as the text entered in this field, a failure alarm will be signalled, regardless of the text in the "Text of normal state" and "Text of warning state".                                                                                                    |

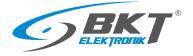

# 3.5.9 Editing parameters

| Columns 🕼 Locations 😂 Database 🚮 Cha                       |                  | Add Characteria | It is possible to edit a single or a group of selected parameters.<br>Select one or use the CTRL or SHIFT keys to select a group of objects or                                                                                                    |
|------------------------------------------------------------|------------------|-----------------|----------------------------------------------------------------------------------------------------|
| Q Search                                                   |                  |                 | the list that are to be edited. Click the <i>Edit</i> button.                                                                                                    |
| Name Value                                                 | Time             | Error           |                                                                                                    |
| Dry-1                                                      |                  |                 |                                                                                                    |
| Dry-2                                                      |                  |                 |                                                                                                    |
| Dry-3                                                      |                  |                 |                                                                                                    |
| Dry-4                                                      |                  |                 |                                                                                                    |
| Analog-3 door                                              |                  |                 |                                                                                                    |
| Analog-4 leak                                              |                  |                 |                                                                                                    |
| Onboard Temperature                                        |                  |                 |                                                                                                    |
| Analog-1 temp                                              |                  |                 |                                                                                                    |
| Analog-2 humi                                              |                  |                 |                                                                                                    |
| Onboard Voltage DC                                         |                  |                 |                                                                                                    |
| Analog Power Power-1                                       |                  |                 |                                                                                                    |
| Power-1<br>Power-2                                         |                  |                 |                                                                                                    |
|                                                            |                  |                 |                                                                                                    |
| BKT SM4DC Freeware                                         |                  | - 🗆 X           |                                                                                                    |
|                                                            |                  | - U X           | In the opened window, modify the parameter properties and confirm                                                                                                    |
| Edit snmp objects                                          |                  |                 | by clicking OK. The description of individual properties is identical t                                                                                                    |
| Property                                                   | Value            |                 | that given in section 3.5.8 Adding a single parameter. The change wi                                                                                                    |
| Object general settings                                    |                  |                 |                                                                                                    |
| Name                                                       | (various values) |                 | be applied to all previously selected objects. Various values means that                                                                                                    |
| Unit                                                       |                  |                 | not all selected objects had the same value for a given property. I                                                                                                    |
| Device                                                     | BKT EMS - EC335  |                 |                                                                                                    |
| Object communication settings                              |                  |                 | (various values) remains unchanged, the given property will not be                                                                                                    |
| Snmp version                                               | v2c              | •               | averurittan in any object                                                                                                    |
| IP address                                                 | 91.189.30.34     |                 | overwritten in any object.                                                                                                    |
| Port number                                                | 161              |                 |                                                                                                    |
| Read community string                                      | public           |                 |                                                                                                    |
| Write community string                                     | private          |                 | ATTENTION                                                                                                    |
| Snmp object identifier OID                                 | (various values) |                 | Since the saved measurement data of the SNMP parameter is related                                                                                                    |
| Object value conversion                                    |                  |                 | · · · · · · · · · · · · · · · · · · ·                                                                                                    |
| Parameter a of f(x)=ax+b function recalculating snmp value | 1                |                 | to its location and name, changing the parameter name means that the                                                                                                    |
| Parameter b of f(x)=ax+b function recalculating snmp value | 0                |                 | existing measurement data (charts) will not be visible in the program                                                                                                    |
| Number of decimal places after recalculation               | 2                |                 |                                                                                                    |
| Object alarm thresholds                                    |                  |                 | Only measurement data will be visible from the moment the                                                                                                    |
| Check snmp value against thresholds                        |                  |                 | and the second second states and the second second se |
| - Low threshold failure                                    | (various values) |                 | parameter name was changed. However, historical data is stil                                                                                                    |
| - Low threshold warning                                    | (various values) |                 | available under the old name, but only in csv files. See section                                                                                                    |
| - High threshold warning                                   | (various values) |                 |                                                                                                    |
| - High threshold failure                                   | (various values) |                 | 3.8 Database.                                                                                                    |
| - Hysteresis                                               | 1                |                 |                                                                                                    |
| Check snmp value against defined text                      |                  |                 |                                                                                                    |
|                                                            |                  | OK Cancel       |                                                                                                    |

# 3.5.10 Deleting parameters

| Columns 🔇 😯 Li      | ocations 🥃 Database 💡 | Chart       |            |          | Edit parameters | It is possible to delete a single or a group of selected parameters. |
|---------------------|-----------------------|-------------|------------|----------|-----------------|----------------------------------------------------------------------|
|                     |                       | 🎲 Edit 🔒 De | lete 🔒 Add | 🗞 Import | 🚑 Export        | Select one or use the CTRL or SHIFT keys to select a group           |
| Q Search            |                       |             |            |          |                 | parameters on the list that are to be removed from the system.       |
| Name                | Value                 | Time        |            | Error    |                 | Click the <i>Delete</i> button and confirm your intention to delete. |
| Dry-1               |                       |             |            |          |                 | Click the Delete button and commit your intention to delete.         |
| Dry-2               |                       |             |            |          |                 |                                                                      |
| Dry-3               |                       |             |            |          |                 |                                                                      |
| Dry-4               |                       |             |            |          |                 |                                                                      |
| Analog-3 door       |                       |             |            |          |                 |                                                                      |
| Analog-4 leak       |                       |             |            |          |                 |                                                                      |
| Onboard Temperature |                       |             |            |          |                 |                                                                      |
| Analog-1 temp       |                       |             |            |          |                 |                                                                      |
| Analog-2 humi       |                       |             |            |          |                 |                                                                      |
| Onboard Voltage DC  |                       |             |            |          |                 |                                                                      |
| Analog Power        |                       |             |            |          |                 |                                                                      |
| Power-1             |                       |             |            |          |                 |                                                                      |
| Power-2             |                       |             |            |          |                 |                                                                      |
|                     |                       |             |            |          |                 |                                                                      |

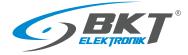

## 3.5.11 Exporting - creating a device model

The program allows you to create a device template that will contain information about SNMP parameters that can be monitored in a given type of device. Such parameters can be pre-parameterized, i.e. have names, SNMP connection data, alarm thresholds and other values that can be assigned to the parameter. This device model can be used to duplicate devices in the system. Then it will only be necessary to update one parameter characterizing the new device - (e.g. IP address)

|                        |              | 🍌 Edit 🔒 Delete | 斉 Add 🛛 🗞 Impe         | ort 💦 Export | Configure the group of objects that will form the device model. Use the |
|------------------------|--------------|-----------------|------------------------|--------------|-------------------------------------------------------------------------|
| Q Search               |              |                 |                        |              | instructions from the chapters:                                         |
| Name                   | Value        | Time            | Error                  |              |                                                                         |
|                        |              | Time            | Elloi                  |              | 3.5.8 Adding a single parameter                                         |
| Prąd L1<br>Napięcie L1 |              |                 |                        |              | 3.5.9 Editing parameters 3.5.9 Editing parameters                       |
| Moc L1                 | w            |                 |                        |              |                                                                         |
| Współczynnik mocy L1   |              |                 |                        |              | Then select one or use the CTRL or SHIFT keys to select a group         |
| Zużycie energii L1     | kWh          |                 |                        |              | objects on the list that are to form the device model.                  |
| Prąd L2                | А            |                 |                        |              |                                                                         |
| Napięcie L2            | V            |                 |                        |              | Click the <i>Export</i> button.                                         |
| Moc L2                 | W            |                 |                        |              |                                                                         |
| Współczynnik mocy L2   |              |                 |                        |              |                                                                         |
| Zużycie energii L2     | kWh          |                 |                        | _            |                                                                         |
| Prąd L3<br>Napięcie L3 |              |                 |                        |              |                                                                         |
|                        |              |                 |                        |              |                                                                         |
| BKT SM4DC Freeware     |              |                 |                        | – 🗆 X        | Giving a name to the model and saving                                   |
| Export objects as a    | levice model |                 |                        |              | In the opened window, enter the unique name of the device model         |
| Model name             | Name         |                 | Oid                    |              | and confirm by clicking OK.                                             |
| BKT MPDU               | Prạd L       | 1               | 1.3.6.1.4.1.47394.8.1. | 2.1.1.0      | , .                                                                     |
|                        | Napię        | cie L1          | 1.3.6.1.4.1.47394.8.1. | 2.1.2.0      | The device model will be saved to an xml file in the                    |
|                        | Prąd L       | 2               | 1.3.6.1.4.1.47394.8.1. | 2.2.1.0      | C:\ProgramData\BKT Elektronik\BKT SM4DC Freeware\Library                |
|                        | Napię        | cie L2          | 1.3.6.1.4.1.47394.8.1. | 2.2.2.0      |                                                                         |
|                        | Prąd L       | 3               | 1.3.6.1.4.1.47394.8.1. | 2.3.1.0      | directory                                                               |
|                        | Napię        | cie L3          | 1.3.6.1.4.1.47394.8.1. | 2.3.2.0      | The model saved in this way will be visible in the window of models     |
|                        |              |                 |                        |              |                                                                         |

## 3.5.12 Moving parameters between locations

The program allows you to move parameters between locations using drag and drop. Using the same method, you can also change the system structure by dragging the entire location from one location to another. The changes introduced will also be made on the computer's disk in the structure of subdirectories in the *C:\ProgramData\BKT Elektronik\BKT SM4DC Freeware\Data* directory.

## ATTENTION

When making modifications to the system structure, make sure that no folder with data saved in the C:\ProgramData\BKT Elektronik\BKT SM4DC Freeware\Data directory is currently open. In this case, the program may report that the disk cannot be accessed.

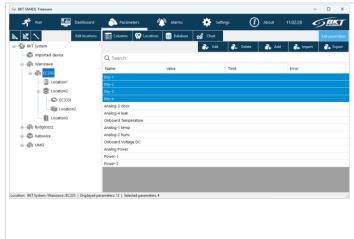

### Moving parameters

Select one or, using the CTRL or SHIFT keys, a group of parameters. Drag the selected parameters using the CTRL key to the target location and confirm your intention to move.

### ATTENTION

Since the saved measurement data of a parameter is related to its location and name, moving objects means that the existing measurement data (charts) will not be visible in the program. Only measurement data from the moment the objects were moved will be visible. However, historical data is still available in the old location, but only in csv files. See section *3.8 Database*.

#### **Moving locations**

Select the location to be moved and drag it to the new location. Moving a location retains all previous measurement data.

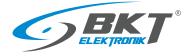

## 3.6 Alarms

All exceedances of defined alarm thresholds are displayed on a separate tab - alarm tab. When clicking on this tab, the currently active alarms are visible. Alarm threshold can be modified by editing the individual objects (see chapter 3.5.9 Editing parameters).

## 3.6.1 Active alarms

Red colour means exceeding failure thresholds, and yellow exceeding warning thresholds.

|                                                          | e alarms<br>aying currently active alarms. |                                 |                                      |                                                              |       |       | orical a | <b>ilarms</b><br>historic | al alarr  | ns.                   |                |                      |               |
|----------------------------------------------------------|--------------------------------------------|---------------------------------|--------------------------------------|--------------------------------------------------------------|-------|-------|----------|---------------------------|-----------|-----------------------|----------------|----------------------|---------------|
| BKT SM4DC Freeware                                       |                                            |                                 |                                      |                                                              |       |       |          |                           |           |                       | -              |                      | ×             |
| 🜴 Stop                                                   | 🗐 Dashboard î Para                         | meters                          | Alarms (                             | 3) 🔅 Settings                                                | i     | About | wtore    | k, 9 kwiet                | tnia 2024 | , 12:41:35            |                |                      | K<br>Mortek 7 |
| ACTIVE                                                   |                                            |                                 |                                      |                                                              |       |       |          |                           |           |                       |                | 🙏 Hi                 | storica       |
| Name                                                     | Location                                   | Activation<br>time              | Deactivation<br>time                 | Description                                                  | Value | LL    | L        | н                         | нн        | Hystere               | Normal<br>text | Warning<br>text      | Failu<br>text |
|                                                          | BKT System /Warszawa /EC335<br>/Location1  | 2024-04-09<br>12:40:25          |                                      | FAILURE: parameter is offline                                |       | 0     | 1        | 999                       | 1000      | 0,5                   |                |                      |               |
| nalog-2 humi                                             | BKT System /Warszawa /EC335                | 2024-04-09<br>12:38:52          |                                      | FAILURE: value above high failure<br>(Value > HH)            | 39.7  |       | 20       | 28                        | 29        |                       |                |                      |               |
| nalog-3 door                                             | BKT System /Warszawa /EC335                | 2024-04-09<br>12:38 <u>:</u> 42 |                                      | WARNING: value equals warning<br>text (Value = Warning text) | 1     | 0     | 1        | 999                       | 1000      | 1                     | 0              | 1                    |               |
|                                                          |                                            |                                 |                                      |                                                              |       |       |          |                           |           |                       |                |                      |               |
| i Jres: 2   Warnings: 1<br>Alarming obje<br>Name of obje | <b>ect</b><br>ct (device parameter)        |                                 |                                      | <b>ation time</b><br>n activation time                       |       |       |          | of the o<br>iggered       |           |                       |                | rm<br>eshold<br>ings |               |
|                                                          |                                            | L                               | ocation<br>ocation of th<br>he alarm | ne object that triggered                                     |       | The   |          | for the                   |           | . Descri<br>fline ala |                | e alarm              | ۱             |

### Alarm examples

| Alarm type                                                | Description                                                                                 |
|-----------------------------------------------------------|---------------------------------------------------------------------------------------------|
| FAILURE: parameter is offline                             | FAILURE. Object did not respond for 5 consecutive requests.                                 |
| FAILURE: value below low failure (Value < LL)             | FAILURE. The parameter value read from the device is below the set low failure threshold.   |
| FAILURE: value above high failure (Value > HH)            | FAILURE. The parameter value read from the device is above the set high failure threshold.  |
| WARNING: value below low warning (Value < L)              | WARNING. The parameter value read from the device is below the set lower warning threshold. |
| WARNING: value above high warning (Value > H)             | WARNING. The parameter value read from the device is above the set high warning threshold.  |
| WARNING: value equals warning text (Value = Warning text) | WARNING: The parameter value read from the device is identical to the warning text          |

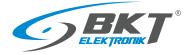

#### 3.6.2 **Historical alarms**

It is possible to view the alarm history, display only those within the specified time period and matching the search criteria. Then it is possible to export the currently displayed list to the csv file. The list view is similar to the view of list of active alarms.

| Active alarms<br>Button to display ac |                                                             | Alarm dates<br>Alarm time range to display. |                        |                                |                                      | Alarms export<br>Export to csv file currently displayed<br>historical alarms |       |           |           |           |           |                |                             |                 |  |
|---------------------------------------|-------------------------------------------------------------|---------------------------------------------|------------------------|--------------------------------|--------------------------------------|------------------------------------------------------------------------------|-------|-----------|-----------|-----------|-----------|----------------|-----------------------------|-----------------|--|
| 👄 BKT SM4DC Freeware                  |                                                             |                                             |                        |                                |                                      |                                                                              |       |           |           |           |           |                | - /                         | x c             |  |
| 📌 Stop                                | Dashboard 🏻 🏠 Par                                           | ameters                                     | Marms                  | (2)                            | Settings                             | i                                                                            | About | wtor      | ek, 9 kwi | ietnia 20 | 24, 12:53 | 12             | <b>\$</b>                   |                 |  |
| HISTORICAL Q Sear                     | ch                                                          |                                             |                        | From 10                        | marca 2024                           |                                                                              | To 09 | kwietnia  | 2024      |           |           | Export         | é 👘                         | Active          |  |
| Name                                  | Location                                                    | Activation<br>time                          | Deactivation time      | Description                    |                                      | Value                                                                        | LL    | L         | н         | нн        | Hystere   | Normal<br>text | Warnin <sub>!</sub><br>text | Failure<br>text |  |
| 5                                     | BKT System /Warszawa /EC335<br>/Location1                   | 2024-04-09<br>12:40:25                      | 2024-04-09<br>12:52:53 | FAILURE: par                   | rameter is offline                   |                                                                              | 0     | 1         | 999       | 1000      | 0,5       |                |                             |                 |  |
| Analog-2 humi                         | BKT System /Warszawa /EC335                                 | 2024-04-09<br>12:38:52                      | $\mathbf{X}$           | FAILURE: val<br>(Value > HH)   | ue above high failur                 | <sup>8</sup> 39.7                                                            | 15    | 20        | 28        | 29        | 1         |                |                             |                 |  |
| Analog-3 door                         | BKT System /Warszawa /EC335                                 | 2024-04-09<br>12:38:42                      |                        | WARNING: va<br>text (Value = ) | alue equals warning<br>Warning text) | 1                                                                            | 0     | 1         | 999       | 1000      | 1         | 0              | 1                           |                 |  |
| Zużycie energii gniazda 24            | BKT System /UMG /Hala<br>sportowa /LPD-HS2 /Szafa2<br>/PDU2 | 2024-04-09<br>12:33:56                      |                        | FAILURE: par                   | rameter is offline                   |                                                                              | 0     | 1         | 999       | 1000      | 0,5       |                |                             |                 |  |
| Zużycie energii gniazda 23            | BKT System /UMG /Hala<br>sportowa /LPD-HS2 /Szafa2<br>/PDU2 | 2024-04-09<br>12:33:55                      |                        | FAILURE: par                   | rameter is offline                   |                                                                              | 0     | 1         | 999       | 1000      | 0,5       |                |                             |                 |  |
| Zużycie energii gniazda 11            | BKT System /UMG /Hala<br>sportowa /LPD-HS2 /Szafa2<br>/PDU2 | 2024-04-09<br>12:33:53                      |                        | FAILURE.pai                    | rameter is offline                   |                                                                              | 0     | 1         | 999       | 1000      | 0,5       |                |                             |                 |  |
| Zużycie energii gniazda 20            | BKT System /UMG /Hala<br>sportowa /LPD-HS2 /Szafa2<br>/PDU2 | 2024-04-09<br>12:33:53                      |                        | FAILURE: pa                    | <b>Alarm deac</b><br>Time when       |                                                                              |       | f tho fio | ld is on  | ontv it   | moons     | that it        | isan                        |                 |  |
| Zużycie energii gniazda 15            | BKT System /UMG /Hala<br>sportowa /LPD-HS2 /Szafa2<br>/PDU2 | 2024-04-09<br>12:33:53                      |                        | FAILURE: pa                    |                                      |                                                                              | ••    |           |           |           |           |                |                             |                 |  |
| Zużycie energii gniazda 14            | BKT System /UMG /Hala<br>sportowa /LPD-HS2 /Szafa2          | 2024-04-09                                  |                        | FAILURE: par                   | rameter is offline                   |                                                                              | 0     | 1         | 999       | 1000      | 0.5       |                |                             |                 |  |
| Displayed alarms: 12876               |                                                             |                                             |                        |                                |                                      |                                                                              |       |           |           |           |           |                |                             |                 |  |

#### 3.6.3 Search for historical alarms

It is possible to search for the desired historical alarms from the list of currently displayed ones.

The search result will display alarms that contain the string of characters entered in the search field:

- name of the object or
- the full path of the object's location or
- alarm type

Letter case does not matter when searching.

| 🔒 BKT SM4DC Freeware – 🛛 |                             |                        |                      |                                                              |       |       |          |           |            |           |                |                             |                 |  |
|--------------------------|-----------------------------|------------------------|----------------------|--------------------------------------------------------------|-------|-------|----------|-----------|------------|-----------|----------------|-----------------------------|-----------------|--|
| 📌 Stop                   | Dashboard 🏠 Pa              | rameters               | Marms                | (2) 🔅 Settings                                               | i     | About | wtore    | ek, 9 kwi | ietnia 202 | 24, 12:56 | 04             | 6                           | <b>3K</b> 7°    |  |
| HISTORICAL Q.V           | warning                     |                        |                      | From 10 marca 2024                                           |       | То 09 | kwietnia | 2024      |            | 6         | Export         | Ŵ                           | Active          |  |
| Name                     | Location                    | Activation<br>time     | Deactivation<br>time | Description                                                  | Value | LL    | L        | н         | нн         | Hystere   | Normal<br>text | Warnin <sub>!</sub><br>text | Failure<br>text |  |
| Analog-3 door            | BKT System /Warszawa /EC335 | 2024-04-09<br>12:38:42 |                      | WARNING: value equals warning<br>text (Value = Warning text) | 1     | 0     | 1        | 999       | 1000       | 1         | 0              | 1                           |                 |  |
| Analog-3 door            | BKT System /Warszawa /EC335 | 2024-04-09<br>12:25:34 |                      | WARNING: value equals warning<br>text (Value = Warning text) | 1     | 0     | 1        | 999       | 1000       | 1         | 0              | 1                           |                 |  |
| Analog-3 door            | BKT System /Warszawa /EC335 | 2024-04-09<br>12:19:02 |                      | WARNING: value equals warning<br>text (Value = Warning text) | 1     | 0     | 1        | 999       | 1000       | 1         | 0              | 1                           |                 |  |
| Analog-3 door            | BKT System /Warszawa /EC335 | 2024-04-09<br>12:12:59 |                      | WARNING: value equals warning<br>text (Value = Warning text) | 1     | 0     | 1        | 999       | 1000       | 1         | 0              | 1                           |                 |  |
| Analog-3 door            | BKT System /Warszawa /EC335 | 2024-04-09<br>12:11:25 |                      | WARNING: value equals warning<br>text (Value = Warning text) | 1     | 0     | 1        | 999       | 1000       | 1         | 0              | 1                           |                 |  |
| Analog-3 door            | BKT System /Warszawa /EC335 | 2024-04-09<br>12:05:49 |                      | WARNING: value equals warning<br>text (Value = Warning text) | 1     | 0     | 1        | 999       | 1000       | 1         | 0              | 1                           |                 |  |
| Analog-3 door            | BKT System /Warszawa /EC335 | 2024-04-09<br>12:02:09 |                      | WARNING: value equals warning<br>text (Value = Warning text) | 1     | 0     | 1        | 999       | 1000       | 1         | 0              | 1                           |                 |  |
| Analog-3 door            | BKT System /Warszawa /EC335 | 2024-04-09<br>11:58:45 |                      | WARNING: value equals warning<br>text (Value = Warning text) | 1     | 0     | 1        | 999       | 1000       | 1         | 0              | 1                           |                 |  |
| Analog-3 door            | BKT System /Warszawa /EC335 | 2024-04-09<br>11:57:31 |                      | WARNING: value equals warning<br>text (Value = Warning text) | 1     | 0     | 1        | 999       | 1000       | 1         | 0              | 1                           |                 |  |
| Analog-3 door            | BKT System /Warszawa /EC335 | 2024-04-09<br>11:55:14 |                      | WARNING: value equals warning<br>text (Value = Warning text) | 1     | 0     | 1        | 999       | 1000       | 1         | 0              | 1                           |                 |  |
| Analog-3 door            | BKT System /Warszawa /EC335 | 2024-04-09<br>11:48:52 |                      | WARNING: value equals warning<br>text (Value = Warning text) | 1     | 0     | 1        | 999       | 1000       | 1         | 0              | 1                           |                 |  |
| Displayed alarms: 56     |                             |                        |                      |                                                              |       |       |          |           |            |           |                |                             |                 |  |

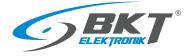

## 3.7 Application settings

The main application settings are available under the *Settings* button. Enter the settings as described in the table below and save by clicking the *Save* button. These settings are saved to the project file (see chapter *3.1 Opening / Closing / Saving the project*).

| BKT SM4DC Freeware                 | – 🗆 X               |
|------------------------------------|---------------------|
| Application settings               |                     |
| Parameter                          | Value               |
| Communication settings             |                     |
| Polling period [s]                 | 10                  |
| SNMP timeout [ms]                  | 1000                |
| Email notifications                |                     |
| Enable alarm email notyfications   |                     |
| Send email not more often than [s] | 60                  |
| Email account configuration        |                     |
| SMTP server address                | smtp.server.com     |
| SMTP server port                   | 25                  |
| Enbale SSL                         |                     |
| Account username                   | user@server.com     |
| Account password                   |                     |
| Email subject                      | System notification |
| Recipients of email notifications  |                     |
| Send test email                    | Send                |
|                                    |                     |
|                                    | Save Cancel         |

| Communication settings            | Define the way of communication with devices.                                                                                                    |
|-----------------------------------|----------------------------------------------------------------------------------------------------|
| Polling period                    | The interval with which the program polls devices and save the results to the database. Value in seconds. By default every 10s. Acceptable range (10 - 3600s).                                                                                                    |
| SNMP timeout                      | The time the program will wait for a response from the device. Value in milliseconds.<br>The default is 1000 ms. Acceptable range (100-10000ms).                                                                                                    |
| Email notifications               | Define email alerts                                                                                                    |
| Enable alarm email notification   | Checking will enable the service of notifying about alarm states in the whole system.                                                                                                    |
| Send email not more often than    | Limits the number of email notifications in a defined period. In avalanche failure situations, when one failure causes a second, the number of notifications would exceed human perception. This parameter limits the number of emails to one for a defined time. If other alarms occur during this time, they will be reported to the next email. Value in seconds. Default 60s. Acceptable range (60-3600s). |
| Email account configuration       | They define the email account settings used to generate notifications. These settings must match the settings of the mail server.                                                                                                    |
| SMTP server address               | The address of the mail server that supports SMTP.                                                                                                    |
| SMTP server port                  | SMTP server port that supports connections.                                                                                                    |
| Enable SSL                        | Checking will enable encrypted communication with the mail server.                                                                                                    |
| Account username                  | Username of the email account.                                                                                                    |
| Account password                  | Email account user password.                                                                                                    |
| Email subject                     | Subject of the message sent by the program. It can be e.g. the name of the monitored system.                                                                                                    |
| Recipients of email notifications | Notification recipient email addresses separated by a semicolon.                                                                                                    |
| Send test email                   | It allows checking entered e-mail server settings by sending a test email to defined recipients.                                                                                                    |

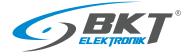

## 3.7.1 Email notifications

Properly configured email notifications will allow you to receive messages in HTML format about any changes in the system. The message contains information about the general system status and the last 5 active alarms. Email examples are below.

#### Email 1

System information

| System status:     | WARNING             |
|--------------------|---------------------|
| Server IP address: | 10.10.10.32         |
| Server name:       | BKTWAWLAP015        |
| Server time:       | 2024-04-09 13:42:11 |
| Active failures:   | 0                   |
| Active warnings:   | 1                   |

#### 5 most recent active alarms

| No. | Location                    | Parameter     | Value | Description                                               | Activation time     |
|-----|-----------------------------|---------------|-------|-----------------------------------------------------------|---------------------|
| 1   | BKT System /Warszawa /EC335 | Analog-3 door | 1     | WARNING: value equals warning text (Value = Warning text) | 2024-04-09 13:42:11 |
| 2   | no alarm                    |               |       |                                                           |                     |
| 3   | no alarm                    |               |       |                                                           |                     |
| 4   | no alarm                    |               |       |                                                           |                     |
| 5   | no alarm                    |               |       |                                                           |                     |

#### Email 2

System information

| System status:     | FAILURE             |
|--------------------|---------------------|
| Server IP address: | 10.10.10.32         |
| Server name:       | BKTWAWLAP015        |
| Server time:       | 2024-04-09 13:43:11 |
| Active failures:   | 12                  |
| Active warnings:   | 1                   |

5 most recent active alarms

#### No. Location Parameter Value Description Activation time BKT System /Katowice /Location1 /BPS2000 FAILURE: parameter is offline 2024-04-09 13:43:11 1 L1 voltage AILURE: parameter is offline 2024-04-09 13:43:11 2 BKT System /Katowice /Location1 /BPS2000 L1 active power FAILURE: parameter is offline 2024-04-09 13:43:11 3 BKT System /Katowice /Location1 /BPS2000 L1 reactive power 2024-04-09 13:43:10 4 BKT System /Katowice /Location1 /BPS2000 sysUpTime AILURE: parameter is offline 2024-04-09 13:43:10 5 BKT System /Katowice /Location1 /BPS2000 sysName FAILURE: parameter is offline

### Email 3

#### System information

| System status:     | NORMAL              |
|--------------------|---------------------|
| Server IP address: | 10.10.10.32         |
| Server name:       | BKTWAWLAP015        |
| Server time:       | 2024-04-09 13:44:11 |
| Active failures:   | 0                   |
| Active warnings:   | 0                   |

#### 5 most recent active alarms

| No. | Location | Parameter | Value | Description | Activation time |
|-----|----------|-----------|-------|-------------|-----------------|
| 1   | no alarm |           |       |             |                 |
| 2   | no alarm |           |       |             |                 |
| 3   | no alarm |           |       |             |                 |
| 4   | no alarm |           |       |             |                 |
| 5   | no alarm |           |       |             |                 |

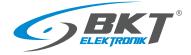

#### 3.8 Database

#### 3.8.1 **Directory structure**

Measurement data read from devices are saved to csv files in the C:\ProgramData\BKT Elektronik\Data\ directory. The folder structure in this directory reflects the location structure created in the program.

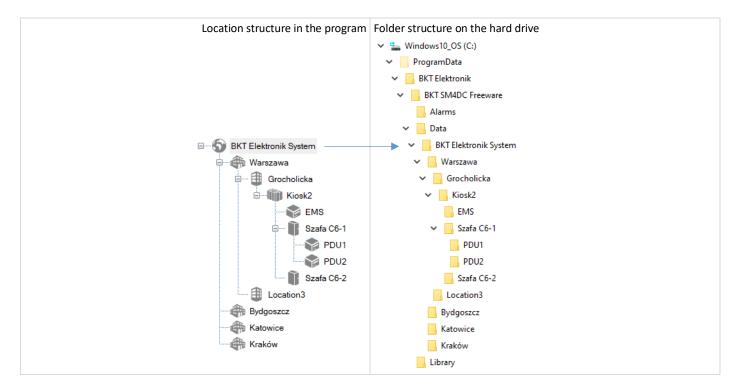

#### 3.8.2 Measurement data files

Files with measurement data are located in folders in the C:\ProgramData\BKT Elektronik\Data\ directory. Each folder contains measurement data files of objects (parameters) assigned to a given location. Each file contains measurements from a maximum of one day of all objects (parameters) placed in a given location. The data in the file is separated by a comma. The program automatically deletes data older than 60 days.

Data files in the location folder

2020-02-28\_00-00-01.csv 2020-02-29\_00-00-02.csv 2020-03-01 00-00-01.csv 2020-03-02\_00-00-01.csv

- 2020-03-03\_00-00-01.csv
- 2020-03-04\_00-00-01.csv

#### Sample content of the measurement data file opened in Notepad.

```
#BKT SM4DC Freeware - Data of Location: BKT Elektronik System /EMS
```

pensionuo steeware - Data or Location: BKI Elektronik System /HS Time,Dry-1,Dry-2,Dry-3,Dry-4,Onboard Temperature,Cubel Temperaturel 1W,Cabinet1 Temperature A2,Cubel Humidity2 A4,Cubel Humidity1 A3,Cabinet1 Humidity A1,( 2020-03-12 12:50:57,0,0,0,0,28.5,24.6,23.4,37.0,30.7,31.8,12.1,on,on,off,on 2020-03-12 12:51:15,0,0,0,0,28.5,24.6,23.4,37.1,30.7,31.8,12.1,on,on,off,on 2020-03-12 12:51:15,0,0,0,0,28.5,24.5,23.4,37.1,30.7,31.8,12.1,on,on,off,on

- 2020-03-12 12:51:15,0,0,0,0,28.5,24.5,23.4,37.1,30.7,31.8,12.1,on,on,off,on 2020-03-12 12:51:25,0,0,0,0,0,28.5,24.5,23.4,37.1,30.7,31.8,12.1,on,on,off,on 2020-03-12 12:51:35,0,0,0,0,28.5,24.5,23.4,37.1,30.7,31.8,12.1,on,on,off,on 2020-03-12 12:51:46,0,0,0,0,28.5,24.5,23.4,37.1,30.7,31.8,12.1,on,on,off,on

## The same file opened in Excel.

| 4 | A                   | B        | C       | D       | E       | F               | G            | Н           | 1            | J            | K           | L          | M            | N           | 0       | P       |
|---|---------------------|----------|---------|---------|---------|-----------------|--------------|-------------|--------------|--------------|-------------|------------|--------------|-------------|---------|---------|
| 1 | #BKT SM4DC Freeware | - Data d | of Loca | tion: B | KT Elek | tronik System / | 'EMS         |             |              |              |             |            |              |             |         |         |
|   |                     |          |         |         |         |                 | Cube1        | Cabinet1    |              |              |             |            |              |             |         |         |
|   |                     |          |         |         |         | Onboard         | Temperature1 | Temperature | Cube1        | Cube1        | Cabinet1    | Onboard    |              |             |         |         |
| 2 | Time                | Dry-1    | Dry-2   | Dry-3   | Dry-4   | Temperature     | 1W           | A2          | Humidity2 A4 | Humidity1 A3 | Humidity A1 | Voltage DC | Analog Power | 1wire Power | Power-1 | Power-2 |
| 3 | 2020-03-12 12:50:51 |          |         |         |         |                 |              |             |              |              |             |            |              |             |         |         |
| 4 | 2020-03-12 12:50:57 | 0        | 0       | 0       | 0       | 28.9            | 24.6         | 23.4        | 37.0         | 30.7         | 31.8        | 12.1       | on           | on          | off     | on      |
| 5 | 2020-03-12 12:51:08 | o        | 0       | 0       | o       | 28.9            | 24.6         | 23.4        | 37.0         | 30.7         | 31.8        | 12.1       | on           | on          | off     | on      |
| 6 | 2020-03-12 12:51:15 | Ó        | o       | o       | o       | 28.9            | 24.5         | 23.4        | 37.1         | 30.7         | 31.8        | 12.1       | on           | on          | off     | on      |
| 7 | 2020-03-12 12:51:25 | 0        | 0       | 0       | 0       | 28.9            | 24.5         | 23.4        | 37.1         | 30.7         | 31.8        | 12.1       | on           | on          | off     | on      |
| 8 | 2020-03-12 12:51:35 | 0        | 0       | 0       | 0       | 28.9            | 24.5         | 23.4        | 37.1         | 30.7         | 31.8        | 12.1       | on           | on          | off     | on      |

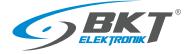

## 3.8.3 Files with alarm data

Historical alarms are saved to the sm4dc\_alarms.csv file located in the C:\Program Data\BKT Elektronik\Alarms\ directory. The program automatically deletes data older than 60 days.

| Sam | ple contents of a file with historical alarms opened in Notepad.                                                                                                    |
|-----|----------------------------------------------------------------------------------------------------|
| 1   | <pre>#BKT SM4DC Freeware file - Alarm history</pre>                                                                                                    |
| 2   | Name, Location, Activation time, Deactivation time, Type, Value, Thresholds enabled, ValueLL, ValueL, ValueH, ValueHH, Hysteresis, Text matching enabled, Normal text, V |
| 3   | Prąd obciążenia gniazda 23,BKT System /pdu,2020-01-13 08:55:09,,WARNING: Value < ValueL,0.0,True,0,1,8,10,0.5,False,,,                                                   |
| 4   | Prąd obciążenia gniazda 22,BKT System /pdu,2020-01-13 08:55:09,,WARNING: Value < ValueL,0.0,True,0,1,8,10,0.5,False,,,                                                   |
| 5   | Prąd obciążenia gniazda 21,BKT System /pdu,2020-01-13 08:55:09,,WARNING: Value < ValueL,0.0,True,0,1,8,10,0.5,False,,,                                                   |
| 6   | Prąd obciążenia gniazda 20,BKT System /pdu,2020-01-13 08:55:09,,WARNING: Value < ValueL,0.0,True,0,1,8,10,0.5,False,,,                                                   |
| 7   | Prąd obciążenia gniazda 19,BKT System /pdu,2020-01-13 08:55:10,,WARNING: Value < ValueL,0.0,True,0,1,8,10,0.5,False,,,                                                   |
| 8   | Prąd obciążenia gniazda 18,BKT System /pdu,2020-01-13 08:55:10,,WARNING: Value < ValueL,0.0,True,0,1,8,10,0.5,False,,,                                                   |
| 9   | Prąd obciążenia gniazda 17,BKT System /pdu,2020-01-13 08:55:10,,WARNING: Value < ValueL,0.0,True,0,1,8,10,0.5,False,,,                                                   |
| 10  | Prąd obciążenia gniazda 16,BKT System /pdu,2020-01-13 08:55:10,,WARNING: Value < ValueL,0.1,True,0,1,8,10,0.5,False,,,                                                   |
|     |                                                                                                    |
|     |                                                                                                    |
|     |                                                                                                    |

#### The same file opened in Excel.

| 1  | #BKT SM4DC Freeware file - / | Alarm history   |                     |              |                         |       |            |         |        |        |         |            |                  |      |
|----|------------------------------|-----------------|---------------------|--------------|-------------------------|-------|------------|---------|--------|--------|---------|------------|------------------|------|
|    |                              |                 |                     | Deactivation |                         |       | Thresholds |         |        |        |         |            | Text<br>matching |      |
| 2  | Name                         | Location        | Activation time     | time         | Туре                    | Value | enabled    | ValueLL | ValueL | ValueH | ValueHH | Hysteresis | enabled          | text |
| 3  | Prąd obciążenia gniazda 23   | BKT System /pdu | 2020-01-13 08:55:09 |              | WARNING: Value < ValueL | 0.0   | True       | 0       | 1      | 8      | 10      | 0.5        | False            |      |
| 4  | Prąd obciążenia gniazda 22   | BKT System /pdu | 2020-01-13 08:55:09 |              | WARNING: Value < ValueL | 0.0   | True       | 0       | 1      | 8      | 10      | 0.5        | False            |      |
| 5  | Prąd obciążenia gniazda 21   | BKT System /pdu | 2020-01-13 08:55:09 |              | WARNING: Value < ValueL | 0.0   | True       | 0       | 1      | 8      | 10      | 0.5        | False            |      |
| 6  | Prąd obciążenia gniazda 20   | BKT System /pdu | 2020-01-13 08:55:09 |              | WARNING: Value < ValueL | 0.0   | True       | 0       | 1      | 8      | 10      | 0.5        | False            |      |
| 7  | Prąd obciążenia gniazda 19   | BKT System /pdu | 2020-01-13 08:55:10 |              | WARNING: Value < ValueL | 0.0   | True       | 0       | 1      | 8      | 10      | 0.5        | False            |      |
| 8  | Prąd obciążenia gniazda 18   | BKT System /pdu | 2020-01-13 08:55:10 |              | WARNING: Value < ValueL | 0.0   | True       | 0       | 1      | 8      | 10      | 0.5        | False            |      |
| 9  | Prąd obciążenia gniazda 17   | BKT System /pdu | 2020-01-13 08:55:10 |              | WARNING: Value < ValueL | 0.0   | True       | o       | 1      | 8      | 10      | 0.5        | False            |      |
| 10 | Prąd obciążenia gniazda 16   | BKT System /pdu | 2020-01-13 08:55:10 |              | WARNING: Value < ValueL | 0.1   | True       | 0       | 1      | 8      | 10      | 0.5        | False            |      |

## 4 PROGRAM CHANGES

Changes to the program can be found in the BKT-SM4DC-Freeware\_version\_history.txt file attached to the program.

## 5 DOCUMENT REVISIONS

| Version | Changes                            | Data         |
|---------|------------------------------------|--------------|
| 0.12    | Initial version                    | January 2020 |
| 0.13    | General upgrade to the new version | March 2020   |
| 0.14    | Upgrade to the new version         | April 2024   |